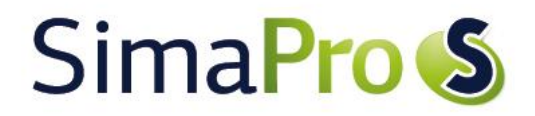

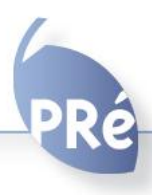

### Programming the SimaPro COM Interface **October 2013**

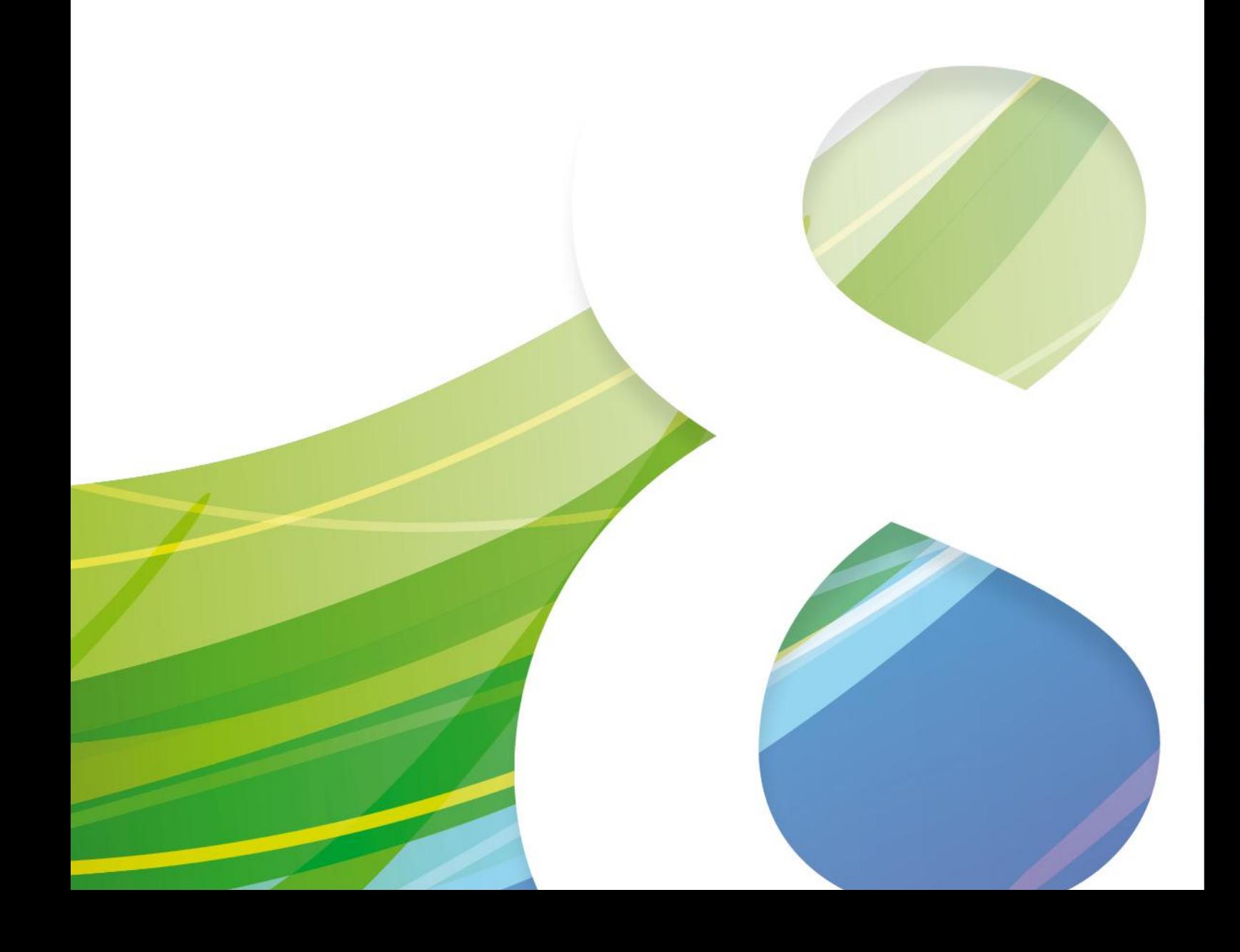

## Colophon

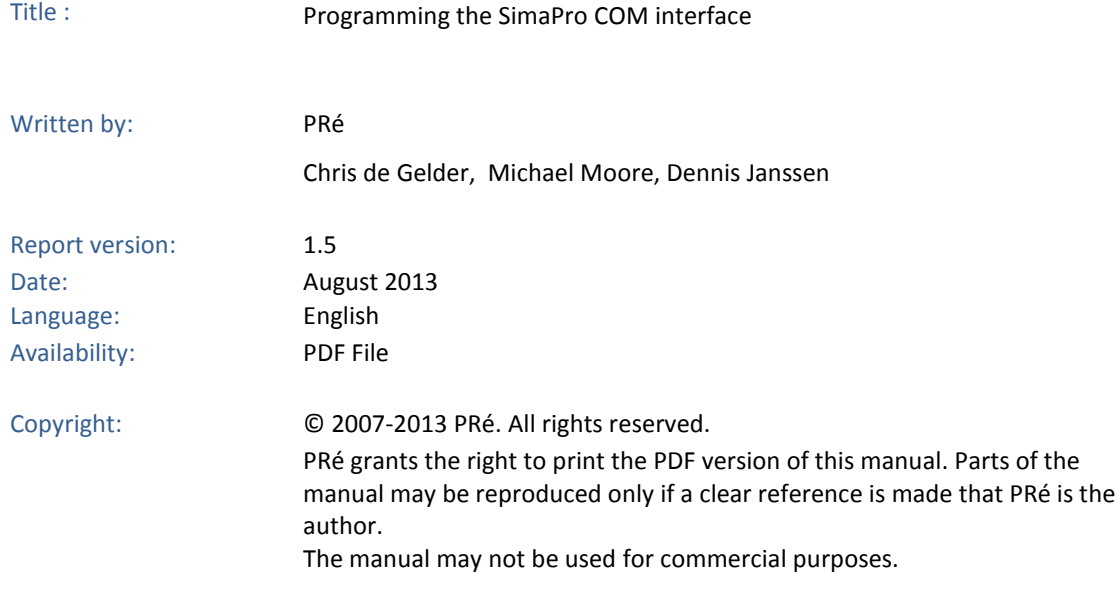

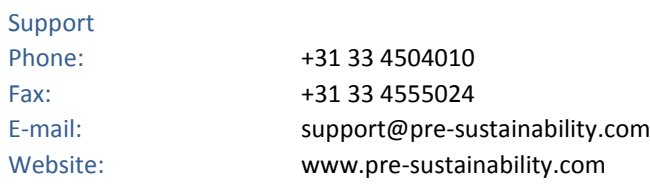

# SimaPro<sup>S</sup>

## Contents

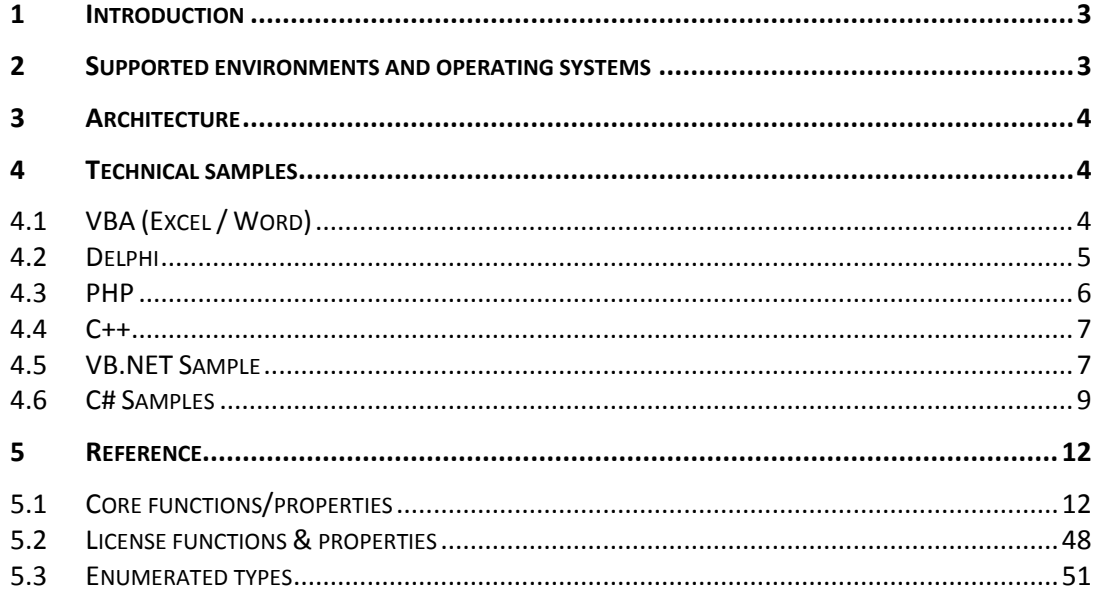

## 1 Introduction

SimaPro is a versatile LCA tool, but in some occasions you need more than a stand-alone tool. For example, if you want to analyze a lot of data automatically you may want to integrate SimaPro and your business software.

In the SimaPro Developer version a COM-interface is available. This allows the user to control SimaPro from applications such as Excel, .NET applications, Delphi, PHP etc. Practical applications can be:

- Linking with your ERP system
- Analyzing a Bill of Materials from another software tool, such as a CAD/CAM system
- Exporting specific data to Excel
- Create processes from Excel sheets
- Create a website with results from SimaPro
- Create a website where users can enter data into processes in SimaPro.

Most functions and properties are only available if you have a valid SimaPro Developer licence. Some functions, i.e. those that check and handle licenses, are available without any Simapro license.

## 2 Supported environments and operating systems

All software that can use COM interface are supported, for example:

- Excel, Word (VBA)
- Delphi
- $C++$
- Visual Basic
- PHP
- Visual studio (C#, VB.NET)

Using SimaPro and the COM interface to support a web server requires more on the user rights level. Most easy to use .NET, but ASP is also possible. COM is typical for Windows so it is only available on Windows Systems.

## 3 Architecture

Every caller has its own workspace within SimaPro. This workspace contains the opened database, project and calculation results of the last calculation.

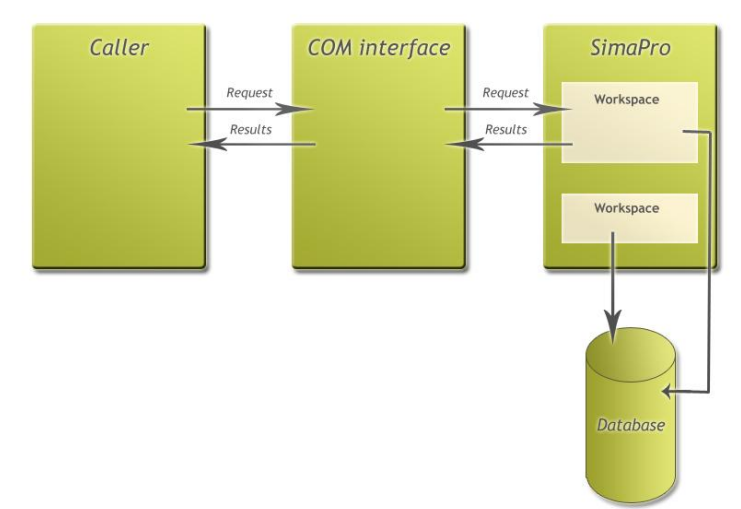

## 4 Technical samples

Below you find some simple examples. Note for all samples: adapt the server name, alias, database and project and process names to your own situation. If you use the COM interface with a single user version then adapt the connection properties according to the following guidelines:

- Server is not empty but "local server"
- Alias is the directory where your database files reside
- Login details are ignored, i.e. User name and password
- The path to use for Alias and the name to use for Database can be found by opening the SimaPro application and selecting the menu option File->Open SimaPro Database
- The list of available projects can be found by opening the SimaPro application and selecting the menu option File->Open Project

### 4.1 VBA (Excel / Word)

This example creates a substance and 2 processes including parameters. One process gets input from the other.

Be sure to include "Simapro Library " to your VBA-references.

```
Sub CreateProcess()
     Dim SP As SimaProServer
     Dim PC As Process
     Dim PC2 As Process
     Dim PL As ProcessLine
     Dim Param As ParamLine
     Dim Subs As Substance
     Set SP = New SimaProServer
 SP.Server = "nexusdb@192.168.1.220"
 SP.Alias = "Default"
```

```
 SP.Database = "Professional"
 SP.OpenDatabase
 SP.Login "Manager", ""
 SP.OpenProject "Introduction to SimaPro 8", ""
 SP.CreateSubstance "Air", Subs
Subs.CASNumber = "4-5-13" Subs.Name = "Some substance"
 Subs.DefaultUnit = "kg"
 Subs.Update
 SP.CreateProcess ptMaterial, PC
Set PL = PC.AddLine(ppProduct, -1)
 PL.ObjectName = "Steel 2"
PL.UnitName = "kg"
PL.Amount = "2" PL.Comment.Add ("My new created process")
 PL.CategoryPath = "Chemicals\inorganic"
 PC.Update
 ' create second material process Case
 SP.CreateProcess ptMaterial, PC2
 Set PL = PC2.AddLine(ppProducts, 0)
 PL.ObjectName = "Case 2"
PL.UnitName = "kq"
 PL.Amount = "10"
Set Param = PC2.AddParamLine(ptInputParameter, -1)
 Param.Name = "A"
Param.Value = "2,3" ' add input from Steel
 Set PL = PC2.AddLine(ppMaterialsFuels, -1)
 ' input from steel
 PL.SetProduct "Introduction to SimaPro 7", ptMaterial, "Steel 2"
PL. Amount = "8" PL.UnitName = "kg"
 Set PL = PC2.AddLine(ppAirborneEmissions, -1)
 ' input from steel
 PL.SetSubstance "Some substance", ""
PL. Amount = ^nA+1 PL.UnitName = "kg"
 PC2.Update
 SP.Logout
 SP.CloseDatabase
 Set SP = Nothing
```
End Sub

### 4.2 Delphi

#### **4.2.1 Calculate a single score**

This example calculates the single score of a process, using the Eco-indicator 99 H/A method and returns the result.

```
var
  SimaPro: SimaProServer;
begin
   SimaPro := CoSimaProServer.Create;
   SimaPro.Server := 'nexusdb@192.168.1.220';
  SimaPro.Alias := 'Default';
  SimaPro.Database := 'Professional';
  SimaPro.OpenDatabase;
```

```
 SimaPro.Login ('Manager', '');
 SimaPro.OpenProject ('Introduction to SimaPro 7', '');
 if SimaPro.Analyse('BUWAL250', ptMaterial, Electricity Netherlands B250 ',
   'Methods', 'Eco-indicator 99 (H)', 'Europe EI 99 H/A') then
 begin
  memo1.lines.add('single score = ');
  memo1.lines.add(FloatToStr(SimaPro.AnalyseResult(rtSingleScore, 0).Amount));
 end;
```
#### **4.2.2 Create a process**

This example creates a process with an input of plastic.

```
var
  SimaPro: SimaProServer;
  PC2: Process;
 PL: ProcessLine:
begin
   SimaPro := CoSimaProServer.Create;
   SimaPro.Server := 'nexusdb@192.168.1.220';
   SimaPro.Alias := 'Default';
  SimaPro.Database := 'Professional';
      SimaPro.OpenDatabase;
  SimaPro.Login ('Manager', '');
  SimaPro.OpenProject ('Introduction to SimaPro 7', '');
   SimaPro.CreateProcess (ptMaterial, PC2);
  PL := PC2.AddLine(ppProducts, 0);
   PL.ObjectName := 'Case 2';
   PL.UnitName := 'kg';
   PL.Amount := '10';
  PL := PC2.AddLine(ppMaterialsFuels, -1);
   PL.SetProduct ('BUWAL250', ptMaterial, ' PVC B250');
   PL.Amount := '8';
   PL.UnitName := 'kg';
  PC2.Update;
  memo1.lines.add('ready');
```
### 4.3 PHP

This example, for PHP in console mode, prints an overview of all processes and product stages in a project to the console.

```
<?php
    $SP = new COM("SimaPro.SimaProServer");
    $SP->Server = 'nexusdb@192.168.1.111';
    $SP->Alias = 'Default';
    $SP->Database = 'Professional';
    $SP->OpenDatabase;
    $SP->Login ('Manager', '');
 $SP->OpenProject ('Introduction to SimaPro 7', '');
 print $SP->ProductCount + "\n";
   for (\frac{5}{1} = 1; \frac{5}{1} < \frac{5}{5} ->ProductCount; \frac{5}{1} = \frac{5}{1} + 1 {
    print $SP->ProductName($I) . "\n";
 }
   $sp = null;
```
?>

### 4.4 C++

The C++ is more complex due to the memory allocation requirements. Precondition is a form with a memo called memo1. Otherwise replace the "Memo1->Lines-Add" part with more suitable code.

This example below calculates the single score of a process, using the Eco-indicator 99 H/A method and returns the result.

```
BSTR Server = ::SysAllocString( L"nexusdb@192.168.1.220" );
BSTR Alias = ::SysAllocString( L"Default" );
BSTR Database = :: SysAllocString( L"Professional" );
BSTR User = ::SysAllocString( L"Manager" );
BSTR Project = ::SysAllocString( L"Introduction to SimaPro 7" );
BSTR ProcessProject = ::SysAllocString(L"BUWAL250");
BSTR Process = ::SysAllocString( L"PVC B250" );
BSTR MethodLib = : SysAllocString( L"Methods");
BSTR Method = ::SysAllocString( L"Eco-indicator 99 (H)" );
BSTR NWSet = ::SysAllocString( L"Europe EI 99 H/A" );
TCOMISimaProServer SimaPro = CoSimaProServer::Create();
SimaPro->Server = Server;
SimaPro->Alias = Alias;
SimaPro->Database = Database;
SimaPro->OpenDatabase();
SimaPro->Login (User, L"");
SimaPro->OpenProject (Project, L"");
if (SimaPro->Analyse(ProcessProject, ptMaterial, Process,
       MethodLib, Method, NWSet))
{
       Memo1->Lines->Add("Single score = ");
       Memo1->Lines->Add(FloatToStr(SimaPro->AnalyseResult(rtSingleScore, 0)->Amount));
}
::SysFreeString(Server);
::SysFreeString(Alias);
::SysFreeString(Database);
::SysFreeString(User);
::SysFreeString(Project);
::SysFreeString(ProcessProject);
::SysFreeString(Process);
::SysFreeString(MethodLib);
::SysFreeString(Method);
::SysFreeString(NWSet);
```
### 4.5 VB.NET Sample

This example will create webpage with a list of all processes in a database and create a new process with a given name.

Create a website or aspx page in Visual Studio with

1 Label 2 Buttons 1 Textbox 1 GridView

And use the following code:

using System; using System.Data; using System.Collections; using System.Configuration; using System.Web; using System.Web.Security; using System.Web.UI; using SimaPro;

```
using System.Web.UI.WebControls;
using System.Web.UI.WebControls.WebParts;
using System.Web.UI.HtmlControls;
public partial class _Default : System.Web.UI.Page
{
     protected void Page_Load(object sender, EventArgs e)
\left\{\begin{array}{ccc} \end{array}\right\} }
     protected void Button1_Click(object sender, EventArgs e)
\left\{\begin{array}{ccc} \end{array}\right\}SimaProServer SP = new SimaPro.SimaProServer();
          SimaPro.Process PC;
         SP.Server = "nexusdb@192.168.1.220";
        SP. Alias = "Default"; SP.Database = "Professional";
         SP.OpenDatabase();
          SP.Login("Manager", "");
         SP.OpenProject("Introduction to SimaPro 7", "");
         SP.CreateProcess(TProcessType.ptMaterial, out PC);
         ProcessLine PL = PC.AddLine(TProcessPart.ppProducts, -1);
        PL.ObjectName = TextBox1.Text;
        PL.UnitName = "kq";
        PL.Amount = "2";
         PL.Comment.Add("My new created process");
          PC.Update();
         SP.Logout();
         SP.CloseDatabase();
          Label1.Text = TextBox1.Text + " is created";
     }
     protected void Button2_Click(object sender, EventArgs e)
\left\{\begin{array}{ccc} \end{array}\right\} ArrayList AL = new ArrayList();
          SimaProServer SP = new SimaPro.SimaProServer();
         SimaPro.Process PC;
          SP.Server = "nexusdb@192.168.1.220";
          SP.Alias = "Default";
         SP.Database = "Professional";
 SP.OpenDatabase();
 SP.Login("Manager", "");
          SP.OpenProject("Introduction to SimaPro 7", "");
         for(int I = 0; I < SP. ProductCount; I++)
\overline{\mathcal{A}}AL.Add(SP.get ProductName(I));
          };
         GridView1.DataSource = AL;
         GridView1.DataBind();
          SP.Logout();
          SP.CloseDatabase();
         Label1.Text = TextBook1.Text + " list done";
     }
}
```
### 4.6 C# Samples

#### **4.6.1 Calculation example**

In Visual Studio, this example creates a console application. You need to reference the SimaPro Library. Go to the Solution Explorer and add Reference. Choose the COM tab and select 'SimaPro Library' (Version 2.0).

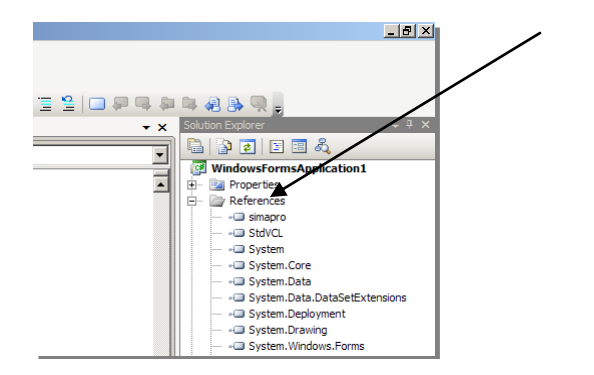

Paste these code snippets into the Main method. Change the server name, alias and database to your own situation. If opening the database in single user mode, be sure to use double '\\' in the alias, otherwise it will be handled as an escape character.

```
using System;
using SimaPro;
namespace ConsoleApplication
{
     class Program
     {
         static void Main(string[] args)
\{ // Declare objects and strings to identify them
            SimaProServer SP;
             Process PCassembly;
             Process PCmaterial;
             ProcessLine PLassemblyName;
            ProcessLine PLassemblyMaterial;
             ProcessLine PLmaterialProperties;
string assembly = "New Assembly";
string material = "Steel";
             string project = "Introduction to SimaPro 7";
             Console.WriteLine("Started app");
             // Open database and project
            SP = new SimaProServer();<br>SP.Server = "local server";// "nexusdb@192.168.1.113" if multi user
             SP.Alias = "C:\\Users\\Public\\Documents\\SimaPro\\database" // "Default" if multi user
             SP.Database = "Professional";
            SP.OpenDatabase();<br>SP.Loqin("Manaqer", "");
                                                             // values ignored for single user
             SP.OpenProject(project, "");
             Console.WriteLine("Opened database and project");
             // Test if assembly already exists
             if (SP.FindProcess(project, TProcessType.ptAssembly, assembly, out PCassembly))
\{Console.WriteLine("Assembly already exists");
                 PCassembly.Delete();
                Console.WriteLine("Assembly deleted");
 }
```

```
 // Test if material already exists
            if (!SP.FindProcess(project, TProcessType.ptMaterial, material, out PCmaterial))
\{ // Create material
                SP.CreateProcess(TProcessType.ptMaterial, out PCmaterial);
                Console.WriteLine("Created material process");
                PLmaterialProperties = PCmaterial.AddLine(TProcessPart.ppProducts, -1);
                PLmaterialProperties.ObjectName = material;
               PLmaterialProperties.UnitName = "kg";
               PLmaterialProperties.Amount = "2";
               PLmaterialProperties.Comment.Add("My newly created process");
                PCmaterial.Update();
               Console.WriteLine("New material process committed");
 }
            else
\{ Console.WriteLine("Material " + material + " already exists");
 }
            // Create new process object of type Assembly
            SP.CreateProcess(TProcessType.ptAssembly, out PCassembly);
            Console.WriteLine("Created process");
            // Get process line of type 'Product' from the new Assembly object.
            // For product-stage processes, this line is created automatically.
            // This line is needed to set the name, comments and category path.
           PLassemblyName = PCassembly.get Line(TProcessPart.ppProducts, 0);
            // Set properties of process line
            PLassemblyName.ObjectName = assembly;
PLassemblyName.Comment.Add("My newly created assembly");
 PLassemblyName.CategoryPath = "COM demonstration\\C# test";
            Console.WriteLine("Created assembly");
            // add material to assembly
            PLassemblyMaterial = PCassembly.AddLine(TProcessPart.ppAssembliesAndMaterials, -1);
           PLassemblyMaterial.SetProduct(project, TProcessType.ptMaterial, material);
           PLassemblyMaterial.Amount = "2"
            PLassemblyMaterial.UnitName = "kg";
            Console.WriteLine("New material line added to assembly");
            PCassembly.Update();
           Console.WriteLine("New assembly committed");
            // Logout and close database
            SP.Logout();
            SP.CloseDatabase();
           SP = null;Console.WriteLine("Press <Enter> to continue...");
            Console.ReadLine();
```
This code creates a new assembly and material processes and attaches them in the project. If the assembly already exists, it is deleted and then recreated.

}

}

}

#### **4.6.2 Activation Methods**

With the COM interface you can take care of registration and activation of your SimaPro license. See the reference to find out which methods and properties exist on the SimaPro server object. Below you find a routine that tries to register and automatically activate a license.

```
/// <summary>
/// Handles the Click event of the ButtonRegister control.
/// Will check if current installation is not registered. If so, will 
/// register a license.
/// </summary>
/// <param name="sender">The source of the event.</param>
/// <param name="e">The <see cref="System.Windows.RoutedEventArgs"/> instance containing 
/// the event data.</param>
private void ButtonRegister Click(object sender, EventArgs e)
{
   var SP1 = new SimaProServer();
    var registered = false;
   switch (SP1.LicenseStatus(TSoftwareProduct.spSimaPro))
     {
        case TLicenseStatus.lsActivatedWithService:
        case TLicenseStatus.lsActivatedNoService:
            textBox1.Text += "Error: RegisterLicense called while already activated!:\r\n";
            break;
        case TLicenseStatus.lsRegistered:
           textBox1.Text += "Error: RegisterLicense called while already registered!:\rm\langle r\backslash n";
            break;
        case TLicenseStatus.lsNoLicense:
\{ try
{
                        var LicenseCode = "ChoAAFiDGeCp0IESAAAA#" + "\r\n" +
                                   "rQWXIXBVh0B3gqJ3Bd3AwI1MUZQEp7ZDfl3M64rHKuby5CATre" + "\r\n" +
                                   "O+++guSjOi4rqh0qSk4hePsgXY3eOm5921zijg5AH1pEwRVYao" + "\r\n" +
                                   "w4QPvjHGR3kk7aAqqqqmXp1Qj9zws31oeZKnxIlDaMJZ60keOb" + "\r\n" +
                                   "VD/qwaHBiVWN6mHkTHEwQ=";
                         var RegistrationName = "Mickey Mouse";
                        registered = (SP1.RegisterLicense(LicenseCode, RegistrationName) == 
TLicenseStatus.lsRegistered);
                         textBox1.Text += "DoRegister returned: " + registered;
 }
                   catch (Exception u)
{
                        textBox1.Text += "RegisterLicense error: " + u.Message + "\r\n";
                         return;
 }
 }
            break;
     }
}
/// <summary>
/// Handles the Click event of the ButtonActivateAuto control.
/// Will check if current installation is not activated. If so, will 
/// activate current license.
/// </summary>
/// <param name="sender">The source of the event.</param>
/// <param name="e">The <see cref="System.Windows.RoutedEventArgs"/> instance containing 
/// the event data.</param>
private void ButtonActivateAuto_Click(object sender, EventArgs e)
{
    var SP1 = new SimaProServer();
    var activated = false;
   switch (SP1.LicenseStatus(TSoftwareProduct.spSimaPro))
     {
        case TLicenseStatus.lsActivatedNoService:
        case TLicenseStatus.lsActivatedWithService:
           textBox1.Text = "Activation error: " + " already Activated" + "\r \r \r \r;
```

```
 break;
      case TLicenseStatus.lsRegistered:
         {
            try
{
 activated = (SP1.ActivateAuto() == TLicenseStatus.lsActivated);
               textBox1.Text = "Activation: " + activated;
 }
            catch (Exception u)
{
            textBox1.Text = "Activation error: " + u.Message + "\r \n";
 }
 }
         break;
   }
}
```
## 5 Reference

### 5.1 Core functions/properties

These functions and properties return an error if you do not have an active SimaPro Developer license with COM option.

### **5.1.1 Amount Property**

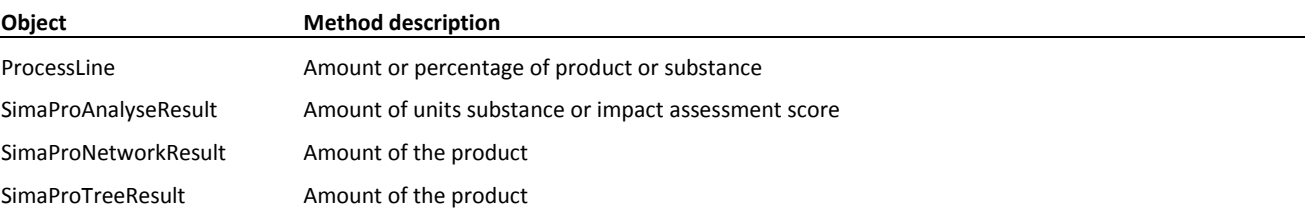

#### **5.1.2 Cancel Method**

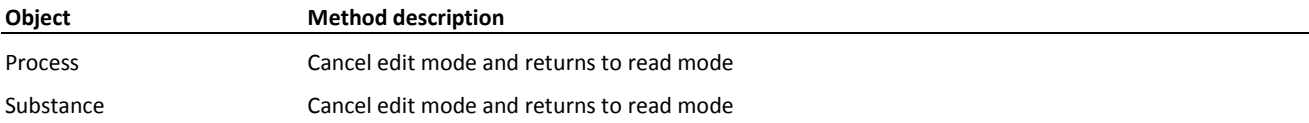

#### **5.1.3 Comment Property**

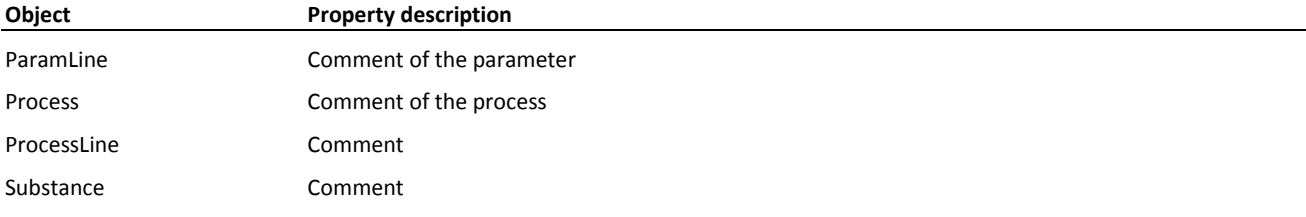

### **5.1.4 Distribution Property**

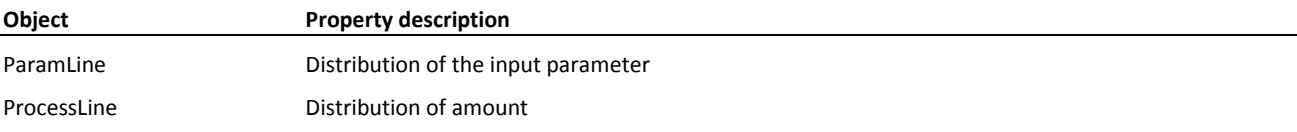

### **5.1.5 Edit Method**

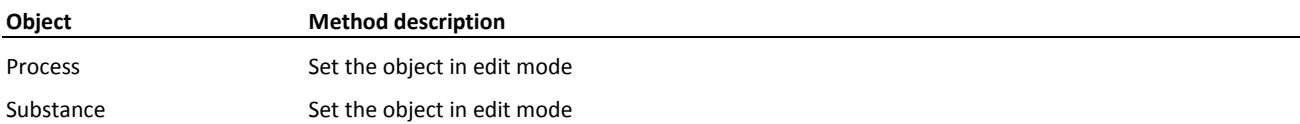

#### **5.1.6 LineNumber Property**

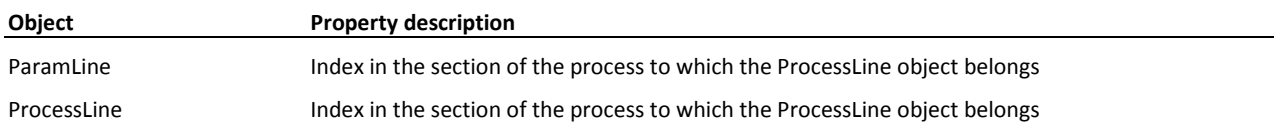

#### **5.1.7 MainCompartmentName Property**

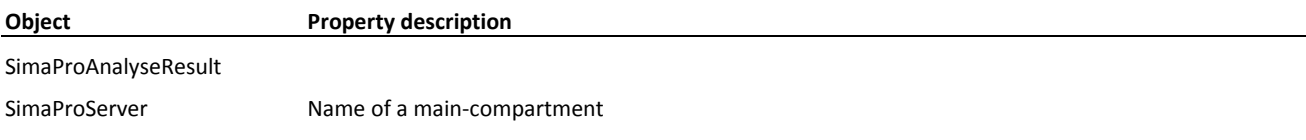

#### **5.1.8 Maximum Property**

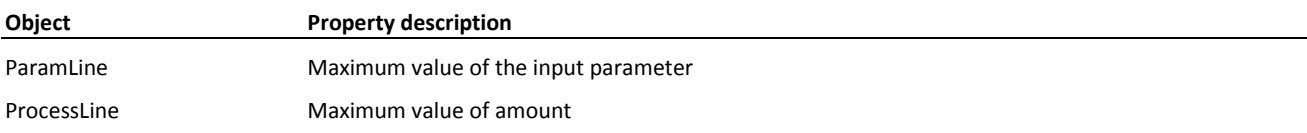

#### **5.1.9 Minimum Property**

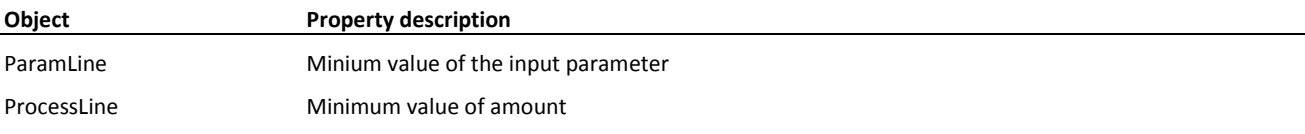

#### **5.1.10 Mode Property**

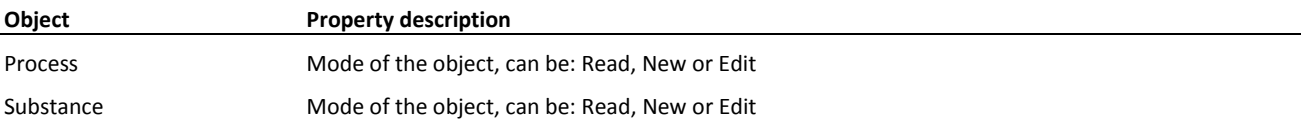

#### **5.1.11 Name Property**

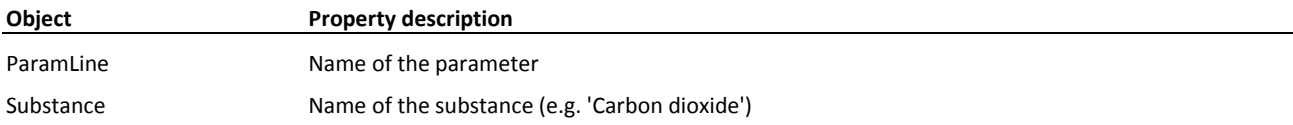

### **5.1.12 ParamLine**

#### Class **ParamLine**

Represents one parameter in SimaPro

#### ParamLine.Comment

Property **Comment** As IStrings Comment of the parameter

**Example** Add comment to a parameter ParamLine1.Comment.add('estimated value')

#### ParamLine.Distribution

Property **Distribution** As TDistribution Distribution of the input parameter

**Example** Set the distribtion to normal Param1.Distribution := distNormal

#### ParamLine.Expression

Property **Expression** As String Expression of the calculated parameter Member of **ParamLine**

### **Example**

 $B$  is  $A + 1$ 

Param1.Name = 'B' param1.ParameterType = ptCalculatedParameter Param1.Expression = 'A+1'

#### ParamLine.Hide

Property **Hide** As Boolean Only locally visible in process

#### ParamLine.LineNumber

Property **LineNumber** As Integer Index in the section of the process to which the ProcessLine object belongs Member of **ParamLine** Read-Only

#### ParamLine.Maximum

Property **Maximum** As Double Maximum value of the input parameter Member of **ParamLine**

#### ParamLine.Minimum

Property **Minimum** As Double Minium value of the input parameter Member of **ParamLine**

#### ParamLine.Name

Property **Name** As String Name of the parameter Member of **ParamLine**

#### **Example**  $B$  is  $A + 1$

Param1.Name = 'B' param1.ParameterType = ptCalculatedParameter Param1.Expression = 'A+1'

#### ParamLine.ParameterType

Property **ParameterType** As TParameterType Section in the process to which the ProcessLine object belongs Read-Only

### **Example**

 $B$  is  $A + 1$ 

```
Param1.Name = 'B'
param1.ParameterType = ptCalculatedParameter
Param1.Expression = 'A+1'
```
#### ParamLine.Process

Property **Process** As Process Process to which the ParamLine object belongs Read-Only Can be used to trace the process properties.

#### ParamLine.StandardDeviation

Property **StandardDeviation** As Double Standard deviation of the input parameter

#### ParamLine.Value

Property **Value** As Double Value of the input parameter Member of **ParamLine**

#### **Example**

```
Set A to 13
if Process.FindParameter('a', Param) then
       Param.Edit
else
      Param = Process.AddParamLine(ptInputParameter, -1)
       Param.Name = 'a' 
Param.Value = 13
Param.Update
```
#### **5.1.13 Process**

#### Class **Process**

Objects comprising inputs and outputs that model the environmental impact of real world activities.

#### Process.AddLine

Function **AddLine**(ByVal Part As TProcessPart, ByVal LineNumber As Integer) As ProcessLine Add a line and returns a ProcessLine object Member of **Process**

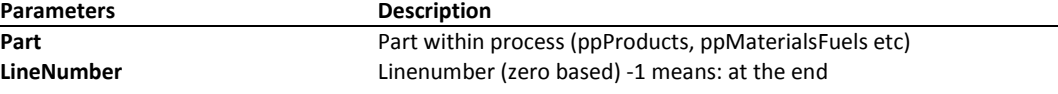

**Return value** Returns **ProcessLine**

#### **Example**

#### Add emission and product to a process

```
Line := MyProcess.AddLine(ppEmissionsWater, -1);
Line.SetSubstance('Carbon dioxide', 'Air');
Line.Amount := '34';
Line.UnitName := 'g';
Line := MyProcess.AddLine(ppProduct, -1);
Line.ObjectName :='My product name', 
Line.Amount := '1';
Line.UnitName := 'kg';
Line.WasteType := 'Steel';
```
See also the example at SimaProServer.CreateProcess

#### Process.AddParamLine

Function **AddParamLine**(ByVal ParameterType As TParameterType, ByVal LineNumber As Integer) As ParamLine

Add a line and returns a ParamLine object Member of **Process**

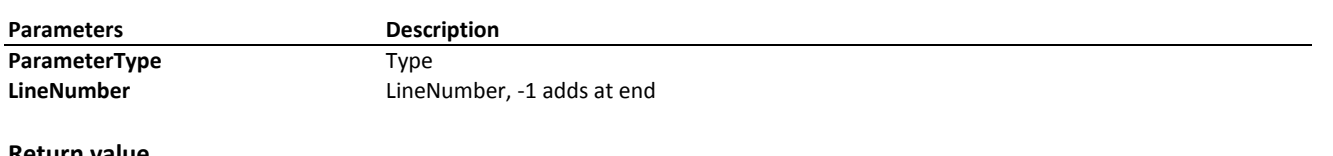

**Return value** Returns **ParamLine**

### **Example**

```
Set A to 13
```

```
if NOT Process.FindParameter('a', Param) then
begin
      Param = Process.AddParamLine(ptInputParameter, -1);
       Param.Name = 'a' ;
end;
Param.Value = 13
```
#### Process.Cancel

Sub **Cancel**() Cancel edit mode and returns to read mode

#### **Example**

Undo all edits

ProcessLine := Process.AddLine(ppProcesses, -1); Process.cancel;

#### Process.Comment

Property **Comment** As IStrings Comment of the process

#### **Example**

Set the comment process.comment.add('changed by Joe');

#### Process.Delete

#### **Sub Delete()**

Remove a process from the database. An exception error is raised if process has already been deleted or it is being used as a sub-process.

#### **Example** PC.Delete

#### Process.DeleteLine

Sub **DeleteLine**(ByVal Part As TProcessPart, ByVal LineNumber As Integer) Delete a line

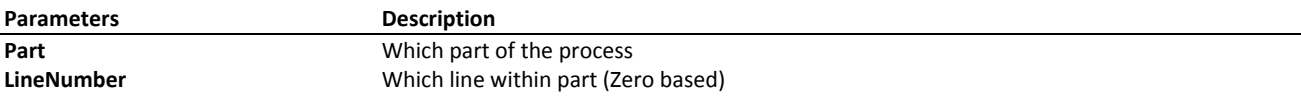

**Example** Delete first product Process.DeleteLine(ppProducts, 0)

#### Process.DeleteParamLine

Sub **DeleteParamLine**(ByVal ParameterType As TParameterType, ByVal LineNumber As Integer)

Delete a parameter line

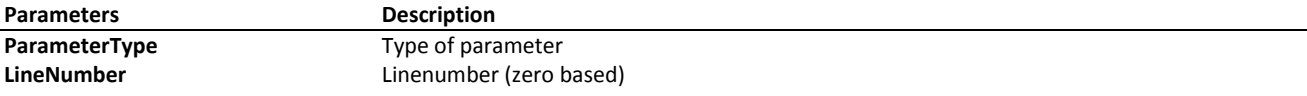

#### **Example**

Delete second calculated parameter Pc.deleteParamLine(ptCalculatedParameter, 1)

#### Process.Edit

Sub **Edit**() Set the object in edit mode

**Example** Change the waste type of 'Steel NL' to 'Steel'

```
If SimaPro.FindProcess('Sample project', ptMaterial, 'steel', pc) then
pc.Edit;
try
  // change waste type of first product 
  pc.processline[ppProduct, 0].WasteType := 'Steel';
  pc.Update;
except
  pc.Cancel;
end;
```
#### Process.FindParameter

Function **FindParameter**(ByVal Name As String, ByRef ParamLine As ParamLine) As Boolean

Find a line and returns a ParamLine object

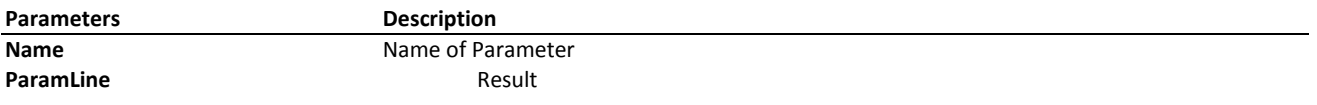

#### **Return value**

Returns Boolean

#### **Example**

#### Set A to 13

```
if Process.FindParameter('a', Param) then
       Param.Edit
else
      Param = Process.AddParamLine(ptInputParameter, -1)
       Param.Name = 'a' 
Param.Value = 13
Param.Update
```
#### Process.Line

Property **Line**(ByVal Part As TProcessPart, ByVal LineNumber As Integer) As ProcessLine Returns a ProcessLine object Read-Only

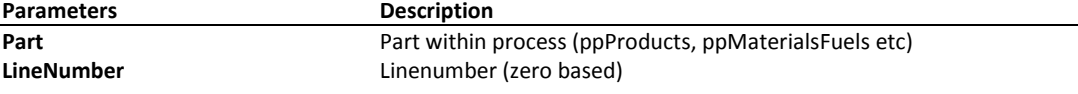

#### **Example**

Delete the emissions to air of Carbon Dioxde.

```
 Pc := SimaPro.FindProcess(ptMaterial, 'steel');
 Pc.Edit;
I : = 0; while I < PC.LineCount[ppEmissionsAir] do
 begin
  if Pc.Line[ppEmissionsAir, I].ObjectName2 = 'Carbon Dioxide, biogenic' then
    Pc.DeleteLine(ppEmissionsAir, I)
  else
    Inc(I);
 end;
```
Pc.Update;

#### Process.LineCount

Property **LineCount**(ByVal Part As TProcessPart) As Integer

Number of lines in a part Read-Only

**Parameters Description** 

**Part** Products etc

```
if SimaPro.FindProcess('Sample project', ptMaterial, 'steel', pc) then
begin
   Pc.Edit;
   I := PC.LineCount[ppEmissionsAir] - 1;
   while I >= 0 do
   begin
      s := pc.Line[ppEmissionsAir, I].ObjectName2;
       if Pc.Line[ppEmissionsAir, I].ObjectName2 = 'Carbon Dioxide, biogenic' then
          Pc.DeleteLine[ppEmissionsAir, I]
       else
       Dec(I); end;
   Pc.Update;
end;
```
#### Process.Mode

Property **Mode** As String Mode of the object, can be: Read, New or Edit Read-Only

#### Process.ParamLine

Property ParamLine(ByVal ParameterType As TParameterType, ByVal LineNumber As Integer) As ParamLine Returns a ParamLine object Read-Only

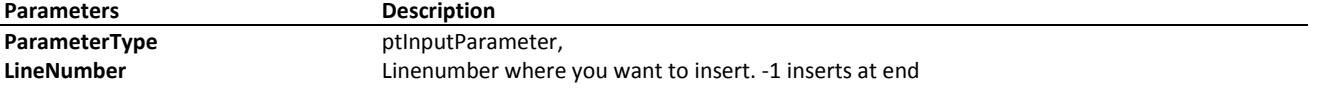

#### Process.ParamLineCount

Property **ParamLineCount**(ByVal ParameterType As TParameterType) As Integer Number of parameters Member of **Process**

Read-Only

**Parameters Description** 

ParameterType **ParameterType** ptInputParameter or ptCalculatedParameter

#### Process.ProcessType

Property **ProcessType** As TProcessType Type of the process Read-Only

#### Process.ProjectName

Property **ProjectName** As String Name of the project to which the process belongs Read-Only

#### Process.Status

Property **Status** As TProcessStatus Status of the process

**Example** Set status to draft Pc.Status := stDraft;

#### Process.Update

Sub **Update**() Store the data of the object in the database and switch to read mode

#### **Example**

#### Change the waste type of 'Steel NL' to 'Steel'

```
pc := SimaPro.FindProcess(ptmaterial, 'Steel NL');
 pc.Edit;
 try
    // change waste type of first product 
   pc.processline[ppProduct, 0].WasteType := 'Steel';
   pc.Update;
 except
   pc.Cancel;
  end;
```
#### **5.1.14 ProcessLine**

Class **ProcessLine** A line in a process as seen on screen in SimaPro. Can be either products, inputs or outputs.

#### ProcessLine.Allocation

Property **Allocation** As String Allocation percentage of a product

#### ProcessLine.Amount

Property **Amount** As String Amount or percentage of product or substance Member of **ProcessLine**

#### **Example**

```
Line.SetProduct('eco invent unit processes', ptEnergy, 'Electricity UCTPE');
Line.Amount := '10';
Line.UnitName := 'kWh';
```
See also the example at SimaProServer.CreateProcess

#### ProcessLine.CategoryPath

Property **CategoryPath** As String Category path of a product

**Example** Change the category AProcessLine.Category := '\others\chemicals';

#### ProcessLine.Comment

Property **Comment** As IStrings Comment Member of **ProcessLine**

#### ProcessLine.Distribution

Property **Distribution** As TDistribution Distribution of amount

#### ProcessLine.LineNumber

Property **LineNumber** As Integer Index in the section of the process to which the ProcessLine object belongs Read-Only

#### ProcessLine.Maximum

Property **Maximum** As Double Maximum value of amount

#### ProcessLine.Minimum

Property **Minimum** As Double Minimum value of amount

#### ProcessLine.ObjectName

Property **ObjectName** As String Name of the product

See the example at SimaProServer.CreateProcess

#### ProcessLine.ObjectName2

Property **ObjectName2** As String Sub-compartment or material name Member of **ProcessLine** Read-Only

#### ProcessLine.Part

Property **Part** As TProcessPart Section in the process to which the ProcessLine object belongs Read-Only

#### ProcessLine.Process

Property **Process** As Process Process to which the ProcessLine object belongs Read-Only

#### ProcessLine.ProcessType

Property **ProcessType** As TProcessType Type of the product Read-Only

#### ProcessLine.ProjectName

Property **ProjectName** As String Name of the project to which the product belongs Read-Only

#### ProcessLine.ProjectName2

Property **ProjectName2** As String Name of the project to which the material belongs Read-Only

#### ProcessLine.SetMaterial

Sub **SetMaterial**(ByVal ProjectName As String, ByVal ProductName As String) Select a material and link it to the process; only for waste treament product and specific waste flow Member of **ProcessLine**

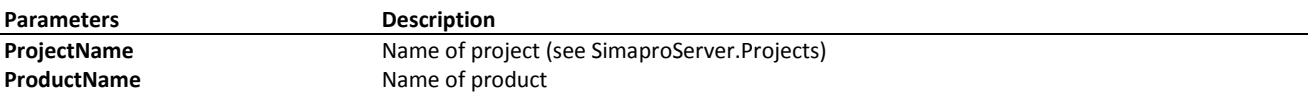

Only for advanced disposal modelling. Use SetProduct to link inputs from technosphere.

#### **Example**

```
PC.SetMaterial('My project', 'Steel');
```
#### ProcessLine.SetProduct

Sub **SetProduct**(ByVal ProjectName As String, ByVal ProcessType As TProcessType, ByVal ProductName As String) Select a product of process as an input and link it to the process

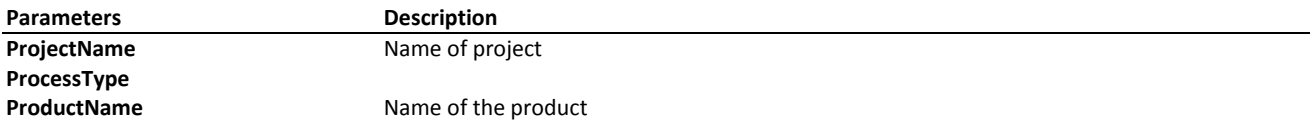

#### Link inputs from technosphere.

#### **Example**

```
Line.SetProduct('eco invent unit processes', ptEnergy, 'Electricity UCTPE');
Line.Amount := '10';
Line.UnitName := 'kWh';
```
#### ProcessLine.SetSubstance

Sub **SetSubstance**(ByVal SubstanceName As String, ByVal SubCompartmentName As String)

Select a substance and link it to the process

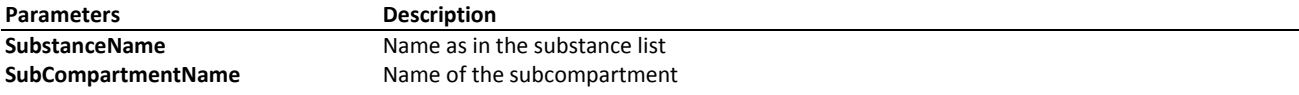

Use this to define the emissions and raw material use of a process

#### **Example**

```
Line.SetSubstance('Carbon dioxide', 'Air')
Line.Amount := '11.4';
Line.UnitName := 'kg';
Pc.Update;
```
#### ProcessLine.StandardDeviation

Property **StandardDeviation** As Double Standard deviation of amount

#### ProcessLine.UnitName

Property **UnitName** As String Name of the unit of amount

#### **Example**

```
Line.SetProduct('eco invent unit processes', ptEnergy, 'Electricity UCTPE');
Line.Amount := '10';
Line.UnitName := 'kWh';
```
See also the example at SimaProServer.CreateProcess

#### ProcessLine.WasteType

Property **WasteType** As String Waste type of a product or specific waste flow

#### **5.1.15 Process Property**

Select one of the available subtopics below to see detailed help on **Process** property

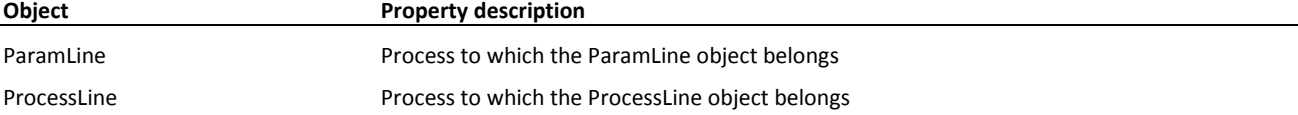

#### **5.1.16 ProcessType Property**

Select one of the available subtopics below to see detailed help on **ProcessType** property

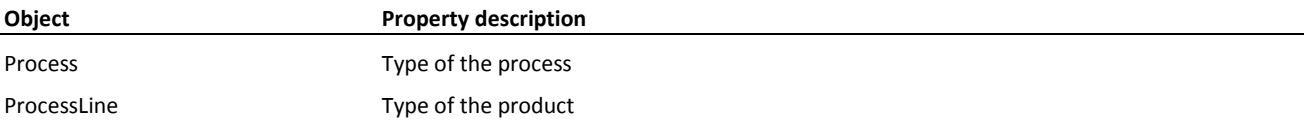

#### **5.1.17 ProductName Property**

Select one of the available subtopics below to see detailed help on **ProductName** property

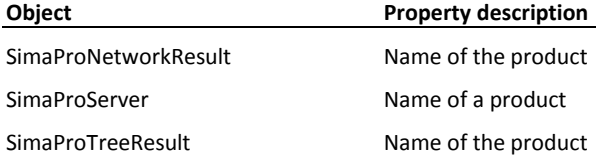

#### **5.1.18 ProjectName Property**

Select one of the available subtopics below to see detailed help on **ProjectName** property

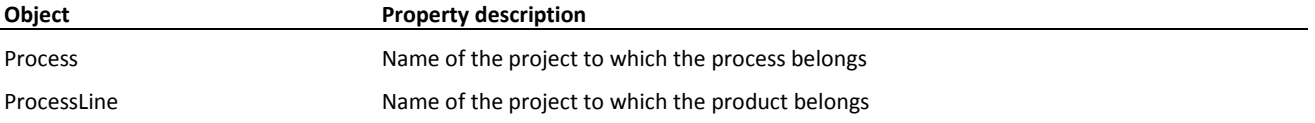

#### **5.1.19 SimaProAnalyseResult**

#### Class **SimaProAnalyseResult**

Object containing substance list or impact assessment score resulting from the calculation of a process object.

#### SimaProAnalyseResult.Amount

Property **Amount** As Double Amount of units substance or impact assessment score

**Example** See SimaProServer.Analyse

#### SimaProAnalyseResult.IndicatorName

Property **IndicatorName** As String Name of substance, impact category etc. In case of single score it is empty

**Example** See SimaProServer.Analyse

#### SimaProAnalyseResult.MainCompartmentName

Property **MainCompartmentName** As String Only for inventory results

#### SimaProAnalyseResult.SubCompartmentName

Property **SubCompartmentName** As String Only for inventory results

#### SimaProAnalyseResult.UnitName

Property **UnitName** As String Unit (e.g. kg, m3)

**Example** See SimaProServer.Analyse

#### **5.1.20 SimaProCalculationError**

#### Class **SimaProCalculationError**

Object containing error details resulting from the calculation of a process object.

SimaProCalculationError.AdditionalInfo

Property **AdditionalInfo** As String

#### SimaProCalculationError.ErrorCode

Property **ErrorCode** As Integer Number of the error

#### SimaProCalculationError.ErrorDescription

Property **ErrorDescription** As String Description of the error

#### **5.1.21 SimaProNetworkResult**

Class **SimaProNetworkResult** Object containing network flows resulting from the calculation of a process object.

#### SimaProNetworkResult.Amount

Property **Amount** As Double Amount of the product

#### SimaProNetworkResult.ChildProductName

Property **ChildProductName** As String Name of the child-product

#### SimaProNetworkResult.ProductName

Property **ProductName** As String Name of the product

#### SimaProNetworkResult.UnitName

Property **UnitName** As String Unit of the amount Member of **SimaProNetworkResult**

#### **5.1.22 SimaProServer**

Class **SimaProServer** Object handling connection to database and functions applied to collections of process objects.

#### SimaProServer.AddParamLine

Function **AddParamLine**(ByVal ParameterType As TParameterType, ByVal ParameterScope As TParameterScope, ByVal LineNumber As Long) As ParamLine

Add a project or database parameter line and returns a ParamLine object

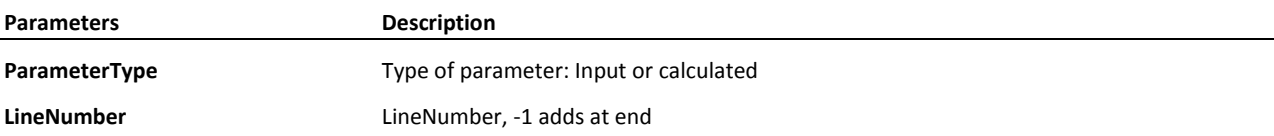

**ParameterScope** psDatabase or psProject. psProject means currently open project

#### **Return value**

Returns **ParamLine.** If no project is open an exception is raised.

#### **Example**

Set project parameter A to 13

```
Param = SimaProServer.FindParameter('OptionA', psDatabase) 
if Param is nothing then
begin
  Param = SimaProServer.AddParamLine(ptInputParameter, psDatabase, -1)
   Param.Name = 'OptionA'
    Param.Value = 13
End
```
SimaProServer.Alias

Property **Alias** As String Currently used alias

See the example at SimaProServer.CreateProcess

#### SimaProServer.Aliases

Property **Aliases** As IStrings List of available aliases, set Server first Member of **SimaProServer** Read-Only

#### SimaProServer.Analyse

Function **Analyse**(ByVal ProjectName As String, ByVal ProcessType As TProcessType, ByVal ProductName As String, ByVal MethodProjectName As String, ByVal MethodName As String, ByVal NWSetName As String) As Boolean Perform the analyse function for a process or product stage Member of **SimaProServer**

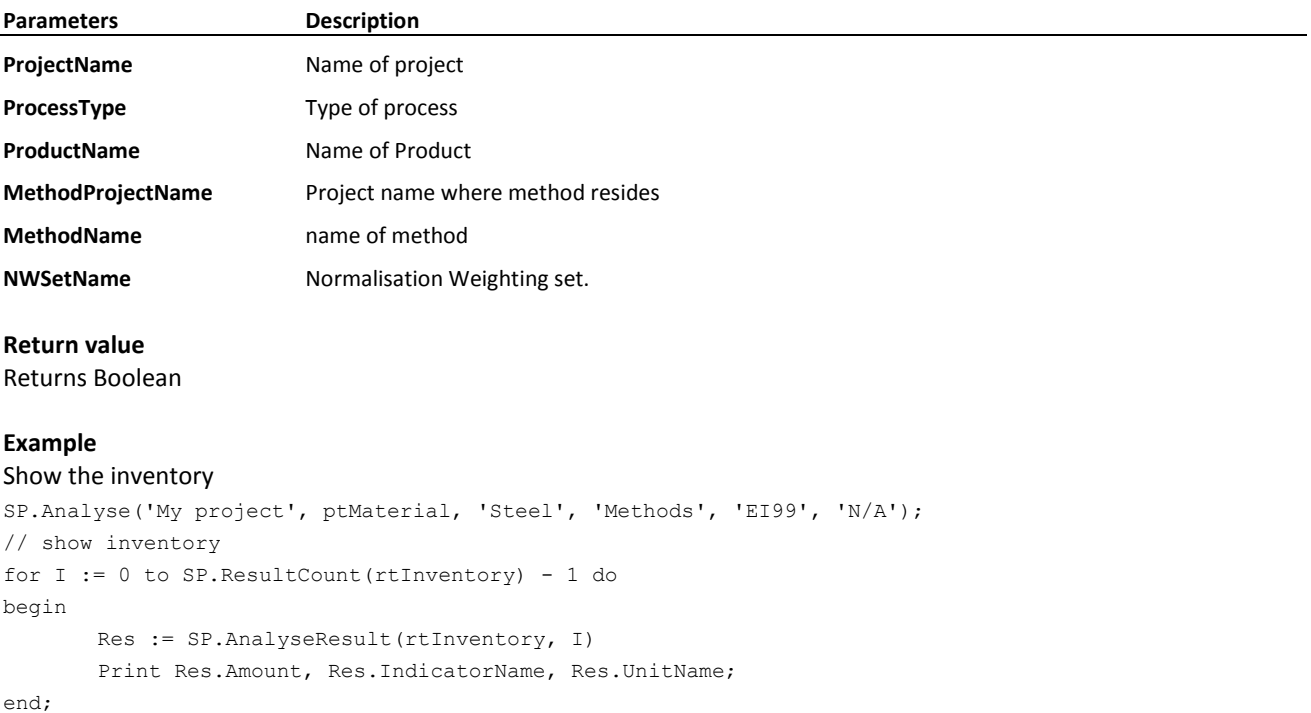

#### SimaProServer.AnalyseResult

Function **AnalyseResult**(ByVal AnalyseResultType As TResultType, ByVal I As Integer) As SimaProAnalyseResult Retrieve the result of the analyse function

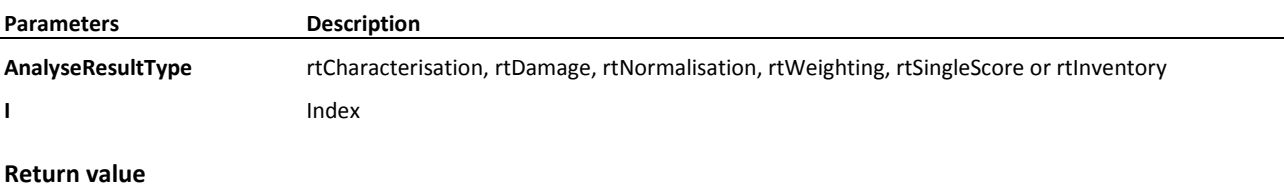

### Returns **SimaProAnalyseResult**

### **Example**

See SimaProServer.Analyse

#### SimaProServer.AutoUpdate

Property **AutoUpdate** As Boolean Member of **SimaProServer**

When a database change has occurred, all operations will throw an excpetion. When this member has been set to true, a database conversion will occur, and operations can proceed.

#### SimaProServer.CalculationError

Function **CalculationError**(ByVal I As Integer) As SimaProCalculationError Calculation error data

**Parameters Description**

**I** Index

**Return value** Returns **SimaProCalculationError**

#### SimaProServer.CalculationErrorCount

Property **CalculationErrorCount** As Integer Number of calculation errors Read-Only

#### SimaProServer.CloseDatabase

Sub **CloseDatabase**() Close the currently open database

#### SimaProServer.CloseProject

Sub **CloseProject**() Close the currently open project

#### SimaProServer.CreateProcess

#### Sub **CreateProcess**(ByVal ProcessType As TProcessType, ByRef Process As Process)

Creates a new process

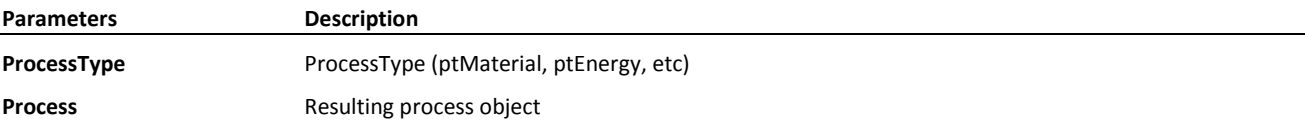

#### **Example**

Create 2 processes and link to each other, then link to an assembly (VB)

```
Dim SP As SimaProServer
Dim PC As Process
Dim PC2 As Process
Dim PC3 as Process
Dim PL As ProcessLine
Set SP = New SimaProServer
SP.Server = "nexusdb@192.168.2.113"
SP.Alias = "Default"
SP.Database = "Professional"
SP.OpenDatabase
SP.Login "Manager", ""
SP.OpenProject "A COM DEMO", ""
SP.CreateProcess ptMaterial, PC
Set PL = PC.AddLine(ppProducts, -1)PL.ObjectName = "Steel"
PL.UnitName = "kg"
PL.Amount = "2"PL.Comment.Add ("My new created process")
PC.Update
```

```
' create second material process Case
SP.CreateProcess ptMaterial, PC2
Set PL = PC2.AddLine(ppProducts, 0)
PL.ObjectName = "Case"
PL.UnitName = "kg"
PL.Amount = "10"
' add input from Steel
Set PL = PC2. AddLine(ppMaterialsFuels, -1)
' input from steel
PL.SetProduct "A COM DEMO", ptMaterial, "Steel"
PL. Amount = "8"PL.UnitName = "kg"
PC2.Update
' create Assembly product stage
SP.CreateProcess ptAssembly, PC3
Set PL = PC3.get Line(ppProducts, 0)
PL.ObjectName = "New Assembly"
PL.Comment.Add ("My newly created assembly")
PL.CategoryPath = "COM demonstration\Create process test"
 ' add Case material to assembly
Set PL = PC3. AddLine(ppAssembliesAndMaterials, -1)
 PL.SetProduct "A COM DEMO", ptMaterial, "Case"
 PL.Amount = "2"
 PL.UnitName = "kg"
 PC3.Update
 SP.Logout
 SP.CloseDatabase
 Set SP = Nothing
```
#### SimaProServer.CreateSubstance

#### Sub **CreateSubstance**(ByVal MainCompartment As String, ByRef Substance As Substance)

#### Create a new substance

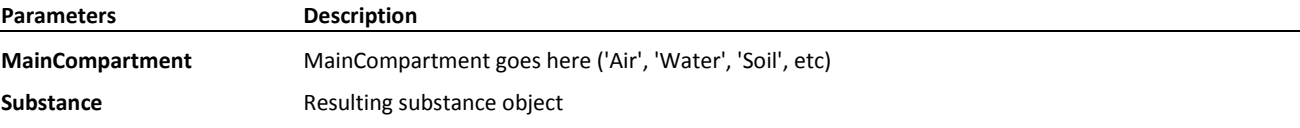

#### **Example**

#### Create a new substance

SimaPro.CreateSubstance('Air', Substance) Substance.Name := 'My new substance' Substance.UnitName := 'kg'; Substance.Update; // save in database

#### SimaProServer.CurrentProject

Property **CurrentProject** As String Name of the currently open project Read-Only

#### SimaProServer.CurrentUser

#### Property **CurrentUser** As String

Name of the user that is currently logged in Read-Only

#### SimaProServer.Database

Property **Database** As String Currently used database, see OpenDatabase

See the example at SimaProServer.CreateProcess

#### SimaProServer.DatabaseOpen

Property **DatabaseOpen** As Boolean Indicates if a database is currently open Read-Only

#### SimaProServer.Databases

Property **Databases** As IStrings List of available databases, set Server and Alias first Read-Only

#### SimaProServer.DeleteParamLine

Sub **DeleteParamLine**(ByVal ParameterType As TParameterType, ByVal ParameterScope As TParameterScope, ByVal LineNumber As Long)

Deletes a parameter from database or the current project Member of **SimaProServer**

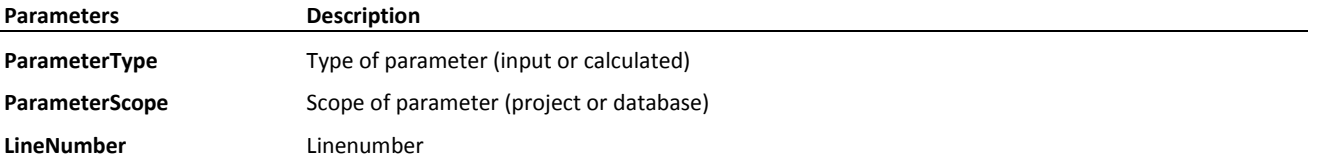

The collection of parameters is updated directly, so be careful deleting multiple parameters.

#### SimaProServer.FindParameter

Function **FindParameter**(ByVal Name As String, ByVal ParameterScope As TParameterScope) As ParamLine Finds a parameter in the database or current open project

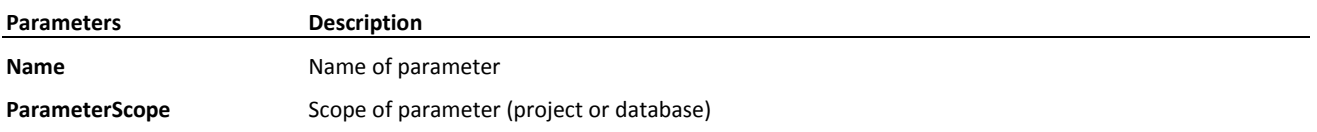

#### **Return value** Returns **ParamLine** if found

#### SimaProServer.FindProcess

Function **FindProcess**(ByVal ProjectName As String, ByVal ProcessType As TProcessType, ByVal ProductName As String, ByRef Process As Process) As Boolean

Looks for a process in the project and libraries

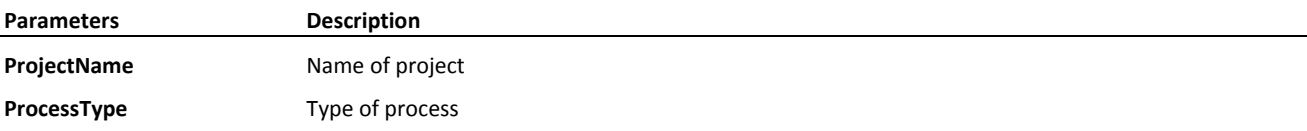

ProductName Name

**Process** Result object

#### **Return value**

Returns Boolean

#### **Example**

```
Remove lines from process
   if SimaPro.FindProcess('Sample project', ptMaterial, 'steel', pc) then
  begin
     Pc.Edit;
     I := PC.LineCount[ppEmissionsAir] -1 ;
    while I > 0 do
    begin
       s := pc.Line[ppEmissionsAir, I].ObjectName2;
       if Pc.Line[ppEmissionsAir, I].ObjectName2 = 'Carbon Dioxide, biogenic' then
         Pc.DeleteLine[ppEmissionsAir, I]
       else
         Dec(I);
     end;
     Pc.Update;
  end;
```
#### SimaProServer.FindProcessEx

Function **FindProcessEx**(ByVal ProjectName As String, ByVal ProcessType As TProcessType, ByVal ProductName As String) As Process

FindProcess version that returns a Process

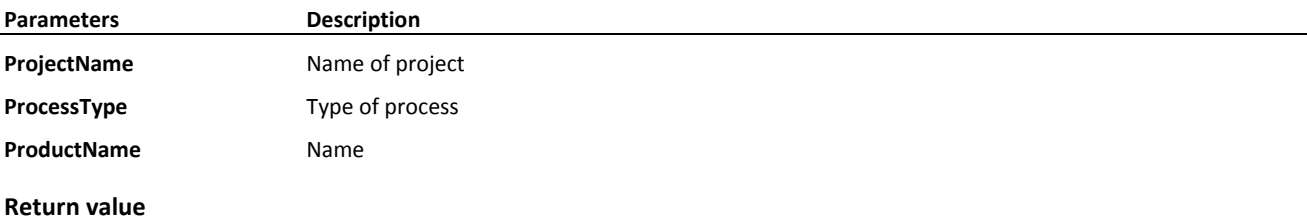

#### Returns **Process**

Same as FindProcess but returns a process object. Useful in Java, which does not support passing parameters by reference, or if you prefer this style of programming.

#### SimaProServer.FindSubstance

Function **FindSubstance**(ByVal MainCompartmentName As String, ByVal SubstanceName As String, ByRef Substance As Substance) As Boolean

Find a substance in the database

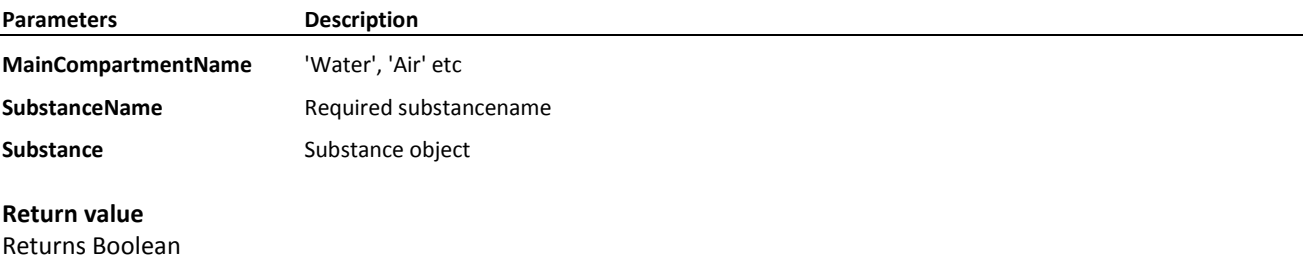

#### **Example**

Read CO2 CAS Number PC.FindSubstance('Air', 'Carbon dioxide', Substance);

Print Substance.CASNumber;

#### You can also use

PC.SubstanceCASnumber('Air', 'Carbon dioxide')

#### SimaProServer.LoggedIn

Property **LoggedIn** As Boolean Indicates if a user is currently logged in Member of **SimaProServer** Read-Only

#### SimaProServer.Login

Function **Login**(ByVal UserName As String, ByVal Password As String) As Boolean Log in the database, not needed for single user if manager-password = empty

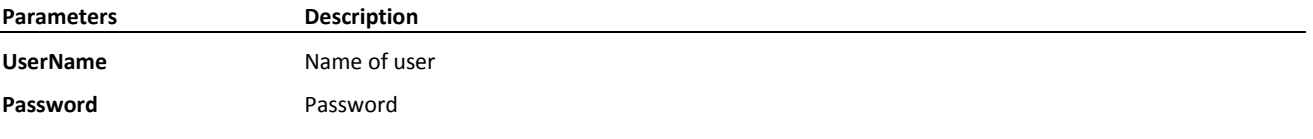

#### **Return value** Returns Boolean

See the example at SimaProServer.CreateProcess

#### SimaProServer.Logout

Function **Logout**() As Boolean Log out from the database

**Return value** Returns Boolean

See also the example at SimaProServer.CreateProcess

#### SimaProServer.MainCompartmentCount

Property **MainCompartmentCount** As Integer Number of main-compartments Read-Only

```
Example
List the maincompartments
for I := 0 to SP.MainCompartmentCount - 1 do
       print SP.MainCompartmentName(i)
```
#### SimaProServer.MainCompartmentName

Property **MainCompartmentName**(ByVal **I** As Integer) As String Name of a main-compartment Read-Only

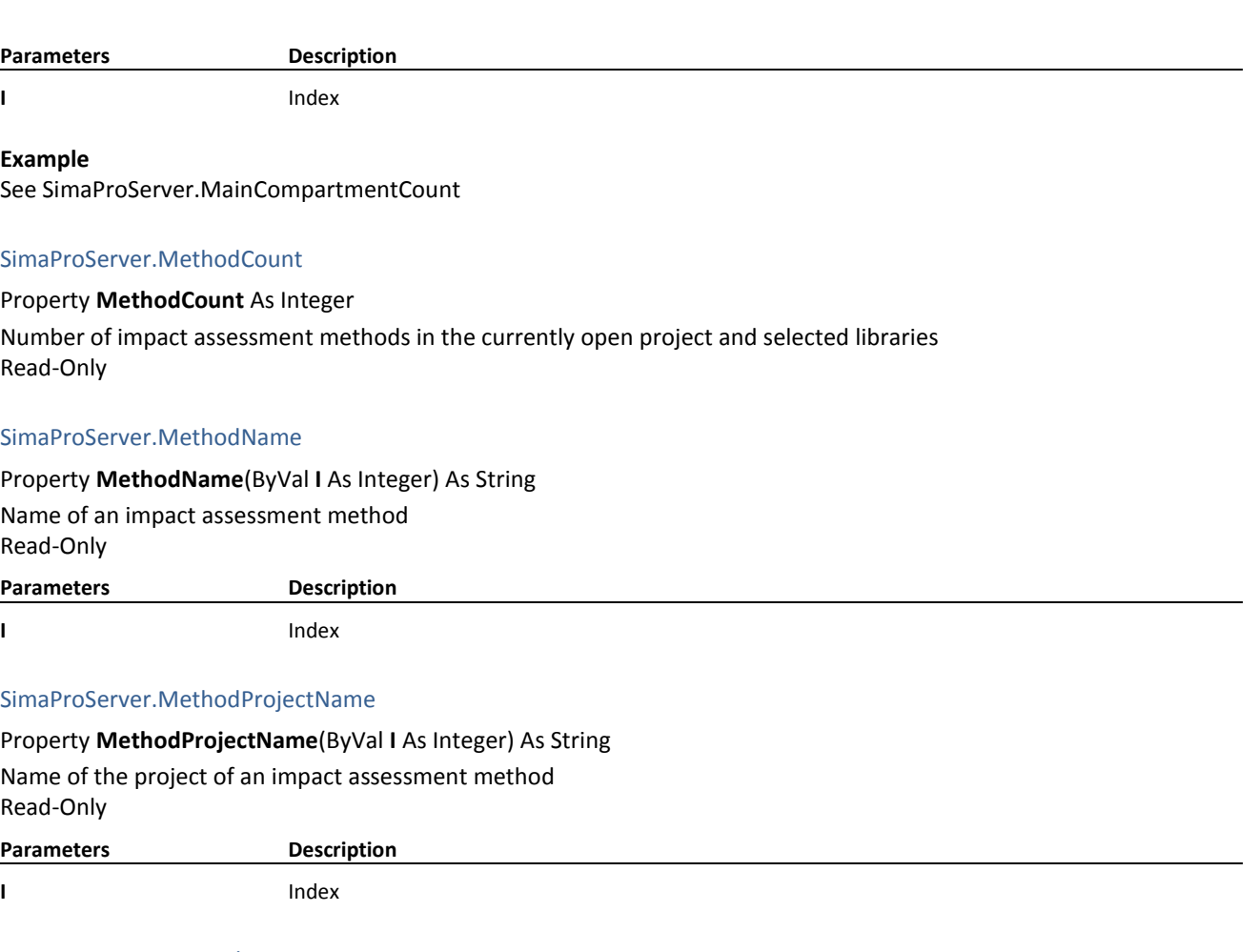

#### SimaProServer.Network

Function **Network**(ByVal ProjectName As String, ByVal ProcessType As TProcessType, ByVal ProductName As String, ByVal MethodProjectName As String, ByVal MethodName As String, ByVal NWSetName As String) As Boolean Perform the network function for a process or product stage

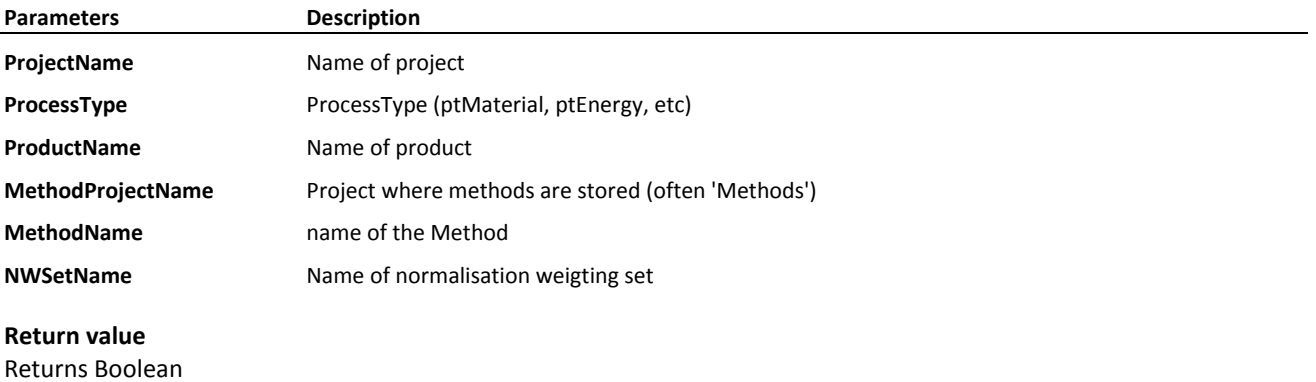

#### **Example**

Calculate a network and fetch the results of the top node

```
if SP.Network('My project', 'ptEnergy', 'Electricity', 'Methods', 'ei99', 'N/A') then
begin
   SP.NetworkCalcScore(rtIndicator, '', '', '');
   for I := 0 to SimaPro.NetworkChildNodeCount[SimaPro.NetWorkTopNodeIndex] - 1 do
   begin
```

```
 Res := SP.NetworkResult(nrProductAmount, 
                             SP.NetworkChildNodeIndex(SimaPro.NetWorkTopNodeIndex, i), 0);
        print Res.ProductName, Res.Amount, Res.UnitName;
     end;
end;
```
#### SimaProServer.NetworkCalcScore

Function **NetworkCalcScore**(ByVal ResultType As TResultType, ByVal Param1 As String, ByVal Param2 As String, ByVal Param3 As String) As Boolean

Calculates the node and flow scores of a network.

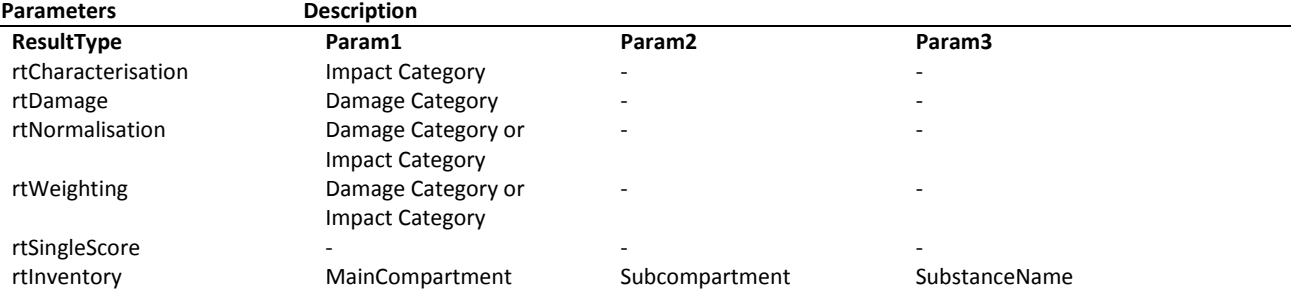

You can perform multiple NetworkCalcScores calcualations on an existing Network.

#### **Return value**

Returns Boolean

#### **Example**

See SimaProServer.Network

#### SimaProServer.NetworkChildNodeCount

#### Property **NetworkChildNodeCount**(ByVal NodeIndex As Integer) As Integer

Number of child nodes of a network node Read-Only

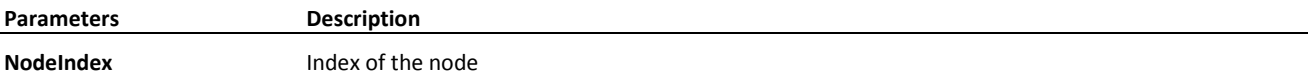

All nodes are indexed. This function return the number of children of a certain node.

#### **Example**

See SimaProServer.Network

#### SimaProServer.NetworkChildNodeIndex

Property **NetworkChildNodeIndex**(ByVal NodeIndex As Integer, ByVal FlowIndex As Integer) As Integer Index of a child node of a network node Read-Only

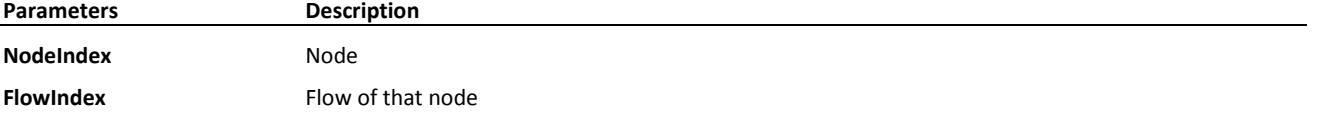

Points to a node, for example get the productname with NetworkProductName

#### SimaProServer.NetworkNodeCount

Property **NetworkNodeCount** As Integer Number of nodes in the network Read-Only

#### SimaProServer.NetworkProductName

Property **NetworkProductName**(ByVal NodeIndex As Integer) As String Product name of a network node Read-Only

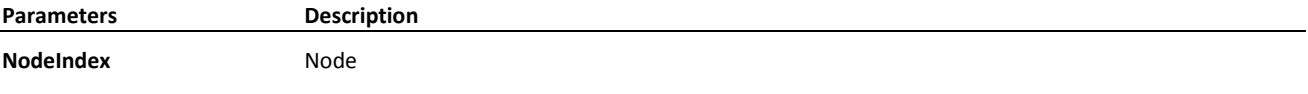

#### SimaProServer.NetworkResult

Function **NetworkResult**(ByVal NodeResultType As TNodeResultType, ByVal NodeIndex As Integer, ByVal FlowIndex As Integer) As SimaProNetworkResult

Retrieve the data of a network node

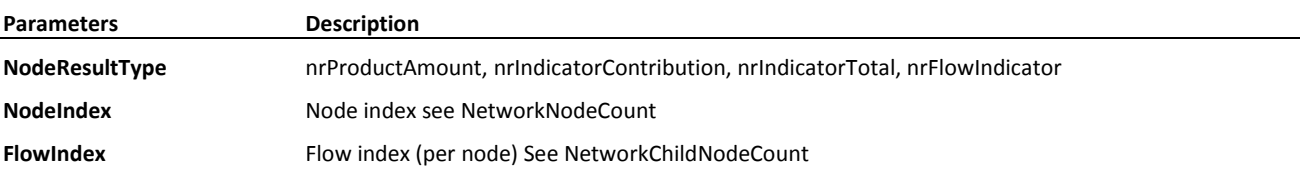

#### **Return value** Returns **SimaProNetworkResult**

**Example** See SimaProServer.Network

#### SimaProServer.NetworkTopNodeIndex

#### Property **NetworkTopNodeIndex** As Integer Index of the top node of the network

Read-Only

**Example** See SimaProServer.Network

#### SimaProServer.NWSets

Property **NWSets**(ByVal ProjectName As String, ByVal MethodName As String) As IStrings List of normalisation-weighting sets in a method Read-Only

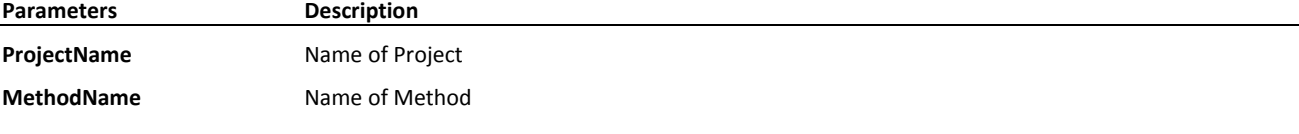

**Example** Show the first NWSet

Print SP.NWSets('methods', 'ecoindicator 99')[0]

#### SimaProServer.OpenDatabase

Sub **OpenDatabase**() Open a database

Set Server, Alias and Database first **Example**

SP.Server := 'local server'; SP.Alias := 'C:\DATA' SP.Database := 'Professional'; SP.OpenDatabase;

See also the example at SimaProServer.CreateProcess

#### SimaProServer.OpenProject

Sub **OpenProject**(ByVal ProjectName As String, ByVal Password as String)

Open a project

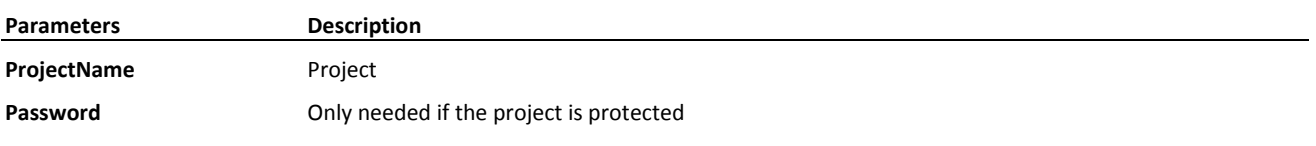

#### **Example**

Open a project SP.OpenProject('Introduction into LCA');

#### SimaProServer.ParamLine

Property **ParamLine**(ByVal ParameterType As TParameterType, ByVal ParameterScope As TParameterScope, ByVal LineNumber As Long) As ParamLine

#### Read-Only

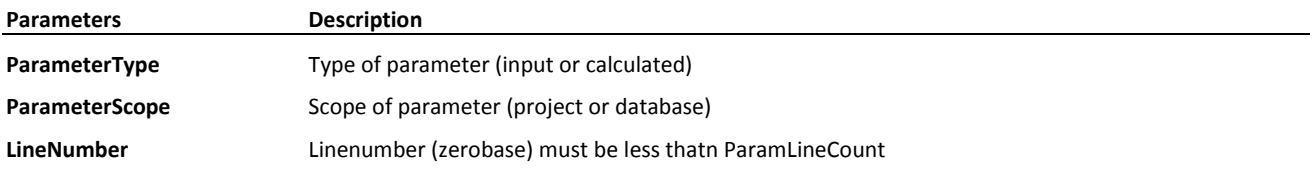

See process.Paramline and Paramlinecount for an example.

#### SimaProServer.ParamLineCount

Property **ParamLineCount**(ByVal ParameterType As TParameterType, ByVal ParameterScope As TParameterScope) As Long

Read-Only

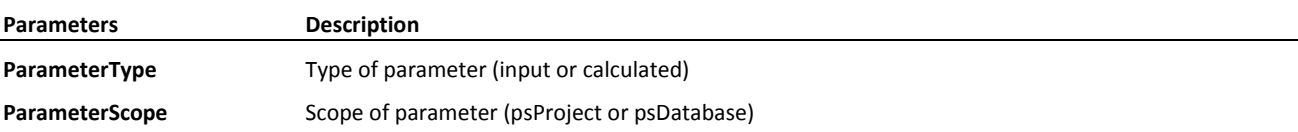

For psProject a project must be open.

Returns number of parameters

See process.Paramline and Paramlinecount for an example.

#### SimaProServer.Product

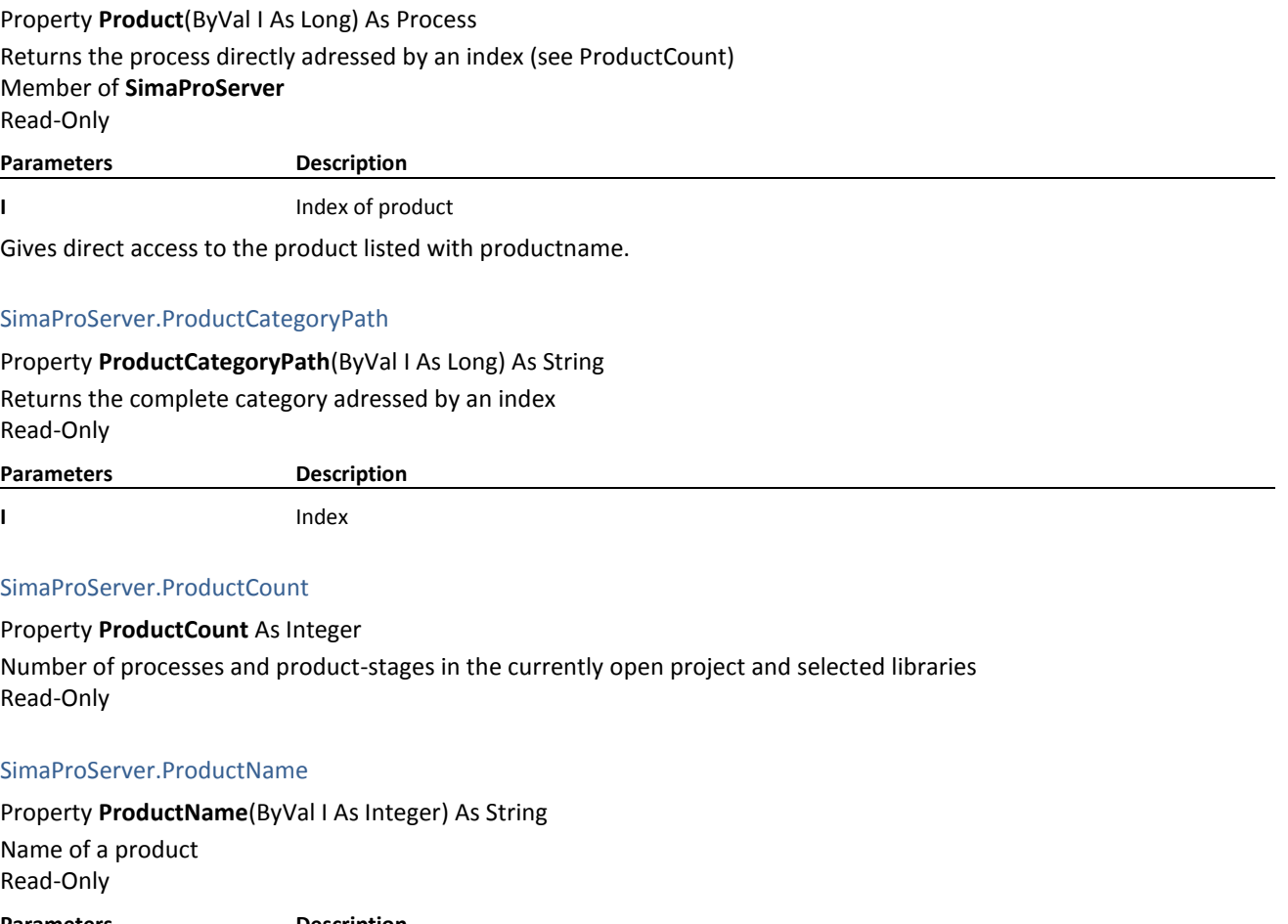

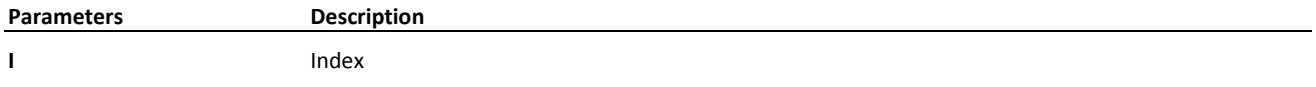

Used for listing data

SimaProServer.ProductProcessType

Property **ProductProcessType**(ByVal I As Integer) As TProcessType Process type of a product Read-Only

# SimaPro<sup>S</sup>

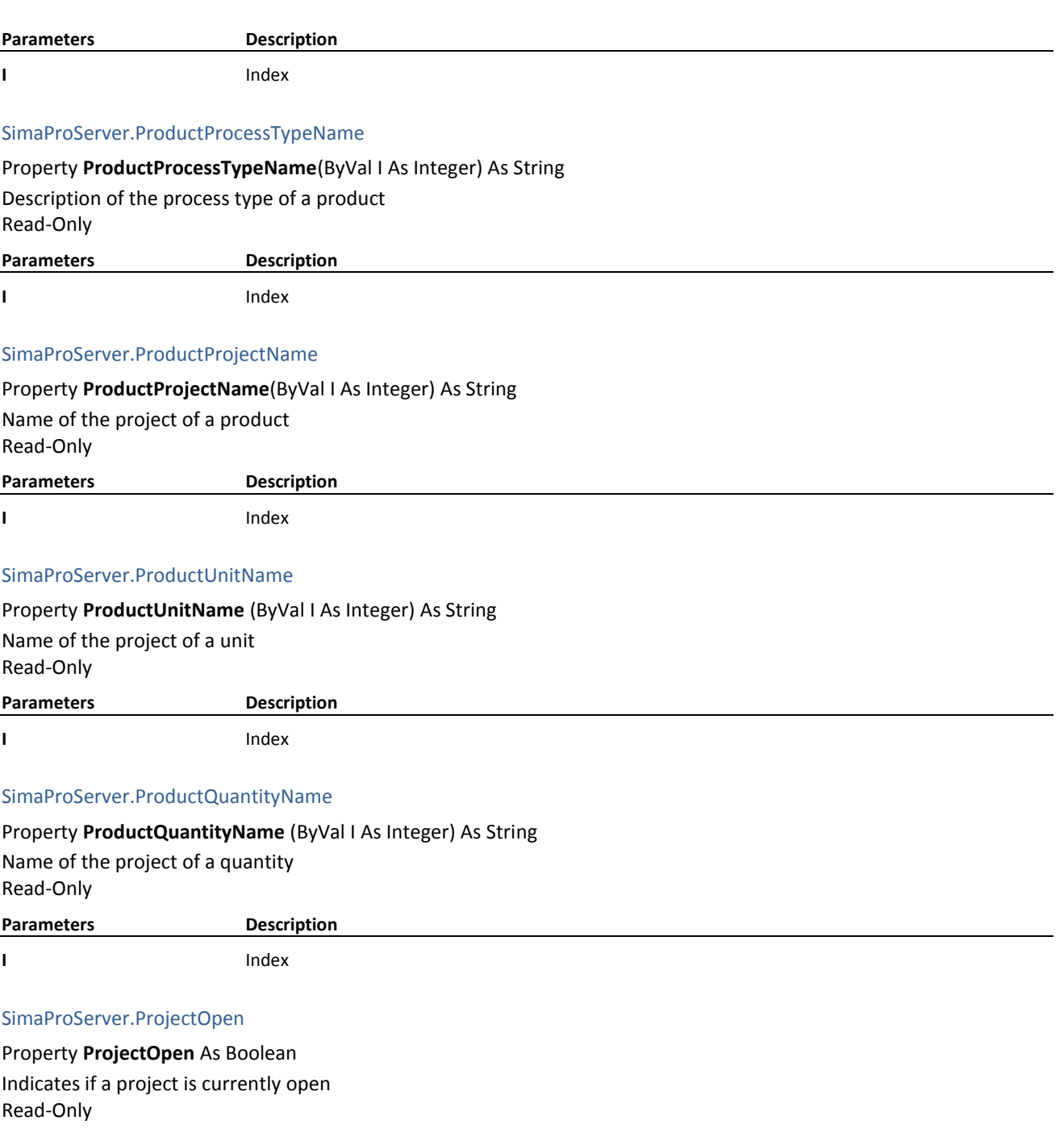

#### SimaProServer.Projects

Property **Projects** As IStrings List of available projects, open database and log in first Read-Only

#### SimaProServer.QuantityCount

Property **QuantityCount** As Integer Number of quantities Read-Only

#### SimaProServer.QuantityName

Property **QuantityName**(ByVal I As Integer) As String Name of a quantity Read-Only

**Parameters Description**

**I** Index

Listing the quantities in the database.

#### SimaProServer.ResultCount

Property **ResultCount**(ByVal ResultType As TResultType) As Integer Number of indicators Read-Only

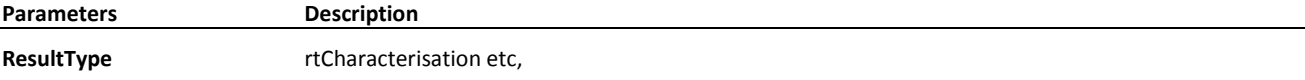

#### SimaProServer.ResultIndicatorName

Property **ResultIndicatorName**(ByVal ResultType As TResultType, ByVal I As Integer) As String Name of an indicator Read-Only **Parameters Description ResultType** rtCharacterisation etc **I** Index

SimaProServer.ResultMainCompartmentName

Property **ResultMainCompartmentName**(ByVal I As Integer) As String Name of the main-compartment of a substance

Read-Only

# SimaPro<sup>S</sup>

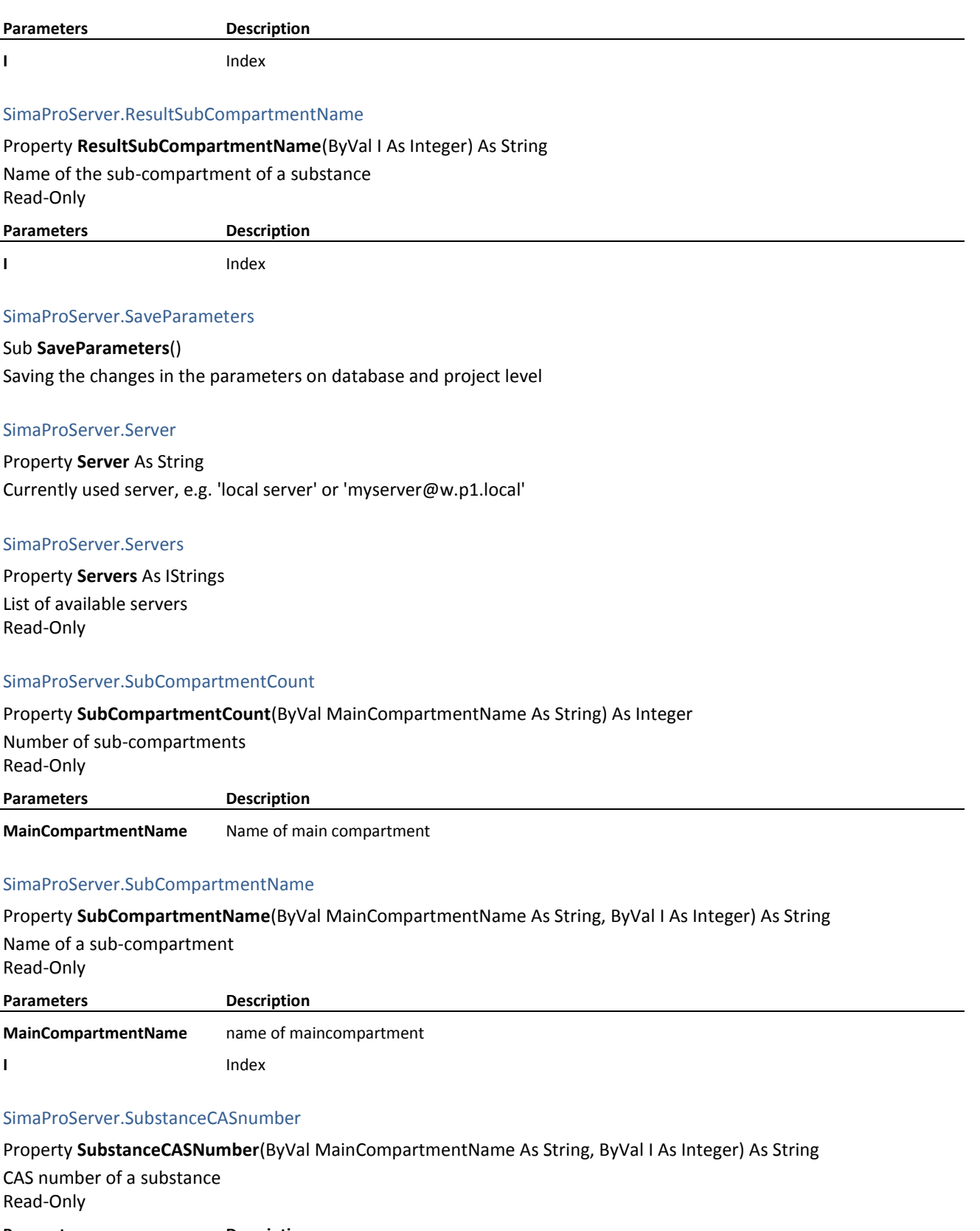

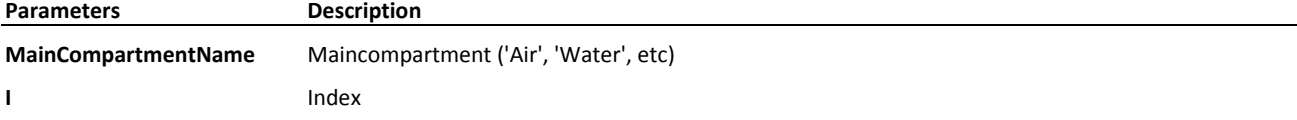

Meant for listing the substances. Addressing with index.

#### **Example**

See FindSubstance

#### SimaProServer.Substance

Property **Substance**(ByVal MainCompartmentName As String, ByVal I As Long) As Substance Return a substance object adressed by an index (see SubstanceCount) Read-Only

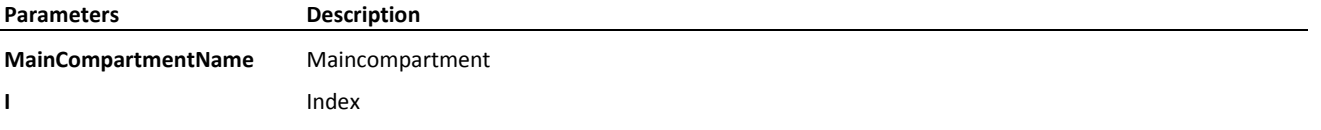

#### SimaProServer.SubstanceCount

Property **SubstanceCount**(ByVal MainCompartmentName As String) As Integer

Number of substances

Read-Only **Parameters** 

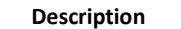

**MainCompartmentName** Maincompartment ('Air', 'Water', etc))

Meant for listing the Substances.

#### **Example**

List all substances

For  $I := 0$  to SimaPro. SubstanceCount ('Air') - 1 do print SimaPro.SubstanceName('Air', I);

#### SimaProServer.SubstanceDefaultUnit

Property **SubstanceDefaultUnit**(ByVal MainCompartmentName As String, ByVal I As Integer) As String Default unit of a substance Read-Only

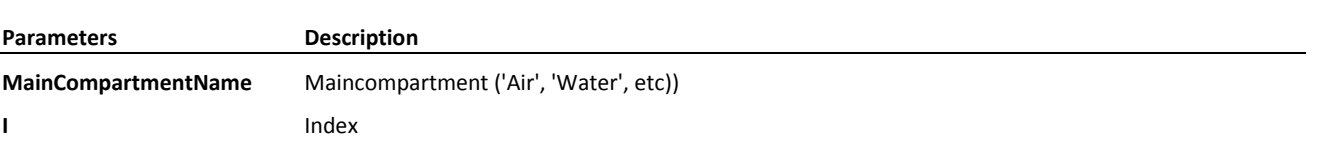

Meant for listing the substances. Addressing with index.

#### SimaProServer.SubstanceName

Property **SubstanceName**(ByVal MainCompartmentName As String, ByVal I As Integer) As String Name of a substance

Read-Only

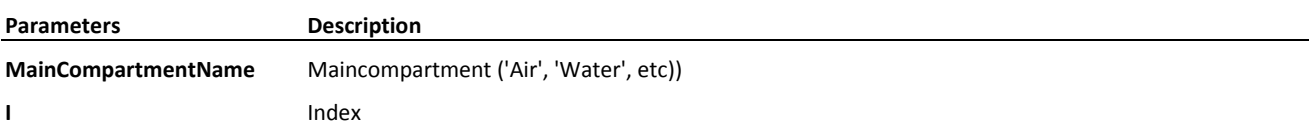

#### Meant for listing the substances. Addressing with index.

#### **Example**

```
List all substances
```

```
For I := 0 to SimaPro. SubstanceCount ('Air') - 1 do
       print SimaPro.SubstanceName('Air', I);
```
#### SimaProServer.Tree

Function **Tree**(ByVal ProjectName As String, ByVal ProcessType As TProcessType, ByVal ProductName As String, ByVal MethodProjectName As String, ByVal MethodName As String, ByVal NWSetName As String) As Boolean Perform the tree function for a process or product stage

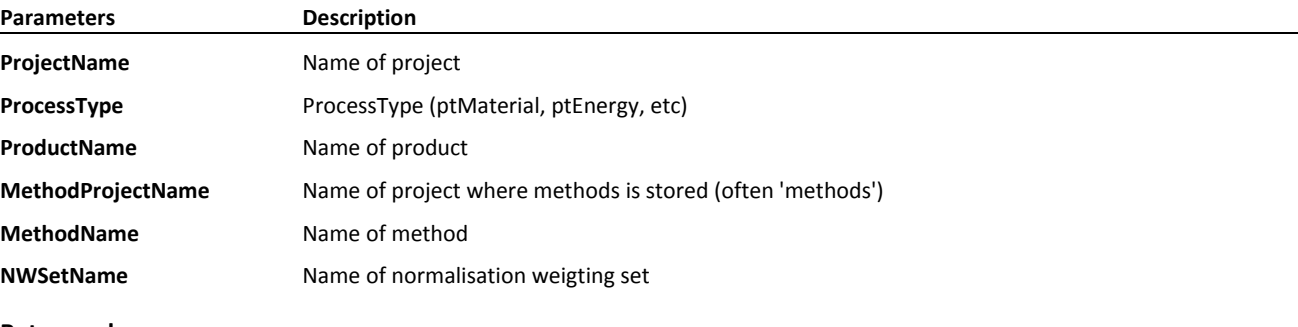

**Return value** Returns Boolean

#### SimaProServer.TreeCalcScore

Function **TreeCalcScore**(ByVal ResultType As TResultType, ByVal Param1 As String, ByVal Param2 As String, ByVal Param3 As String) As Boolean

Calculates the node and flow scores of a tree Member of **SimaProServer**

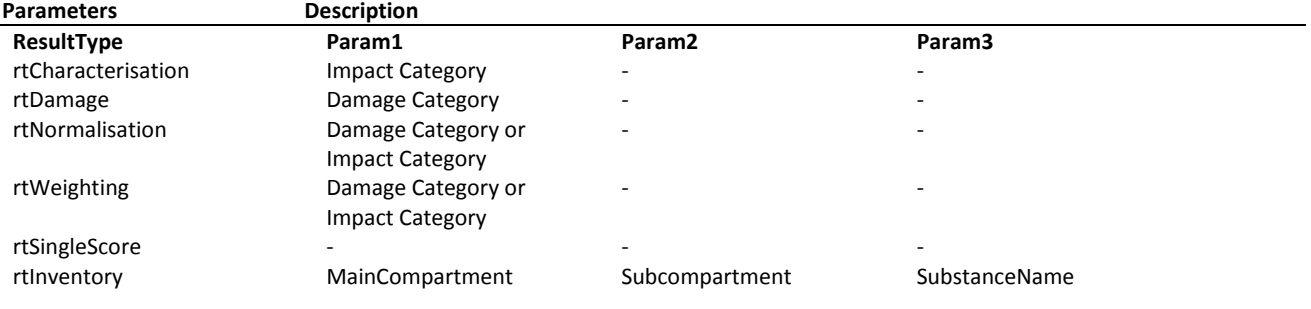

#### **Return value**

Returns Boolean

#### SimaProServer.TreeChildNodeCount

Property **TreeChildNodeCount**(ByVal NodeIndex As Integer) As Integer Number of child nodes of a tree node Member of **SimaProServer** Read-Only

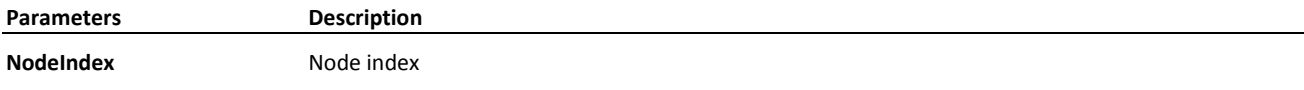

#### SimaProServer.TreeChildNodeIndex

Property **TreeChildNodeIndex**(ByVal NodeIndex As Integer, ByVal FlowIndex As Integer) As Integer

Index of a child node of a tree node Member of **SimaProServer** Read-Only

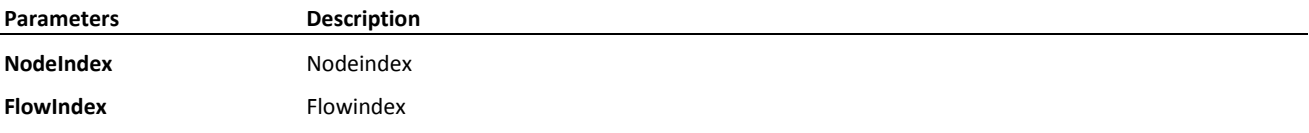

#### SimaProServer.TreeNodeCount

Property **TreeNodeCount** As Integer Number of nodes in the tree Member of **SimaProServer** Read-Only

#### SimaProServer.TreeProductName

Property **TreeProductName**(ByVal NodeIndex As Integer) As String Product name of a tree node Member of **SimaProServer** Read-Only

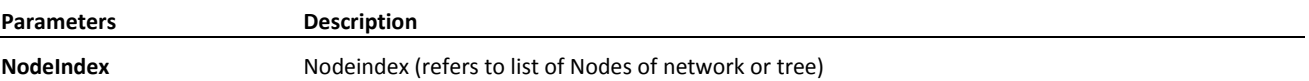

#### SimaProServer.TreeResult

Function **TreeResult**(ByVal NodeResultType As TNodeResultType, ByVal NodeIndex As Integer) As SimaProTreeResult Retrieve the data of a tree node

Member of **SimaProServer**

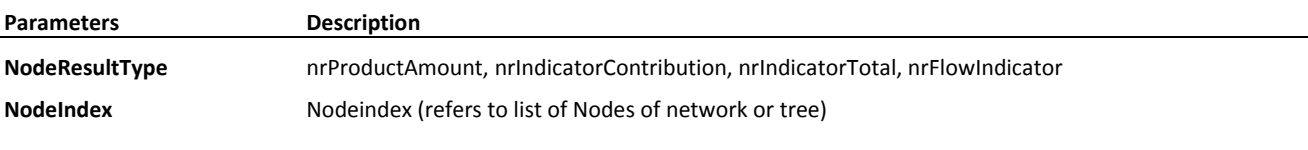

**Return value** Returns **SimaProTreeResult**

#### SimaProServer.TreeTopNodeIndex

Property **TreeTopNodeIndex** As Integer Index of the top node of the tree Member of **SimaProServer** Read-Only

#### SimaProServer.UnitCount

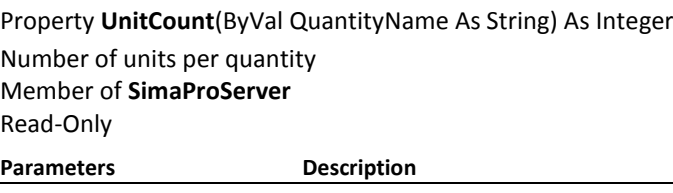

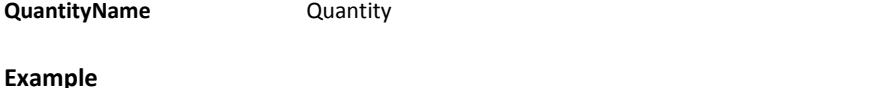

Number of 'Mass' units for  $I := 0$  to Sp.unitCount ('Mass') - 1 do print Sp.UnitName('Mass', I);

#### SimaProServer.UnitDefault

Property **UnitDefault**(ByVal QuantityName As String) As String Default unit of a quantity (factor  $= 1$ ) Member of **SimaProServer** Read-Only **Parameters Description**

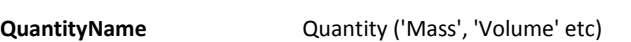

#### SimaProServer.UnitFactor

Property **UnitFactor**(ByVal QuantityName As String, ByVal I As Integer) As Double

Factor of a unit Member of **SimaProServer** Read-Only

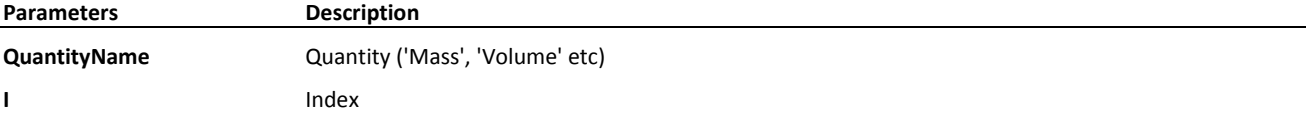

#### SimaProServer.UnitMetric

Property **UnitMetric**(ByVal QuantityName As String, ByVal I As Integer) As Boolean

Indicates if a unit is metric Member of **SimaProServer** Read-Only

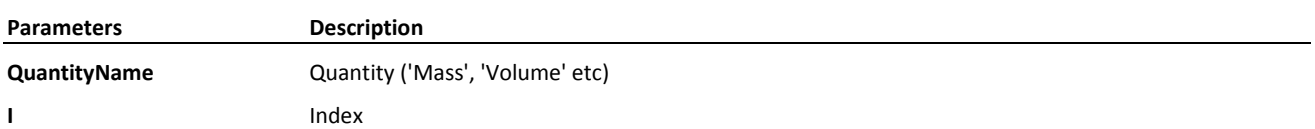

#### SimaProServer.UnitName

Property **UnitName**(ByVal QuantityName As String, ByVal I As Integer) As String

Name of a unit Member of **SimaProServer** Read-Only

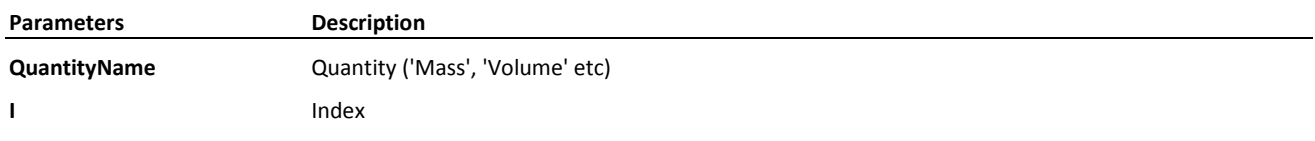

#### **Example**

Number of 'Mass' units for I := 0 to Sp.unitCount('Mass') - 1 do print Sp.UnitName('Mass', I);

#### SimaProServer.WasteTypeCount

#### Property **WasteTypeCount** As Integer Number of waste-types Member of **SimaProServer** Read-Only

#### SimaProServer.WasteTypeName

#### Property **WasteTypeName**(ByVal I As Integer) As String

Name of a waste-type Member of **SimaProServer** Read-Only

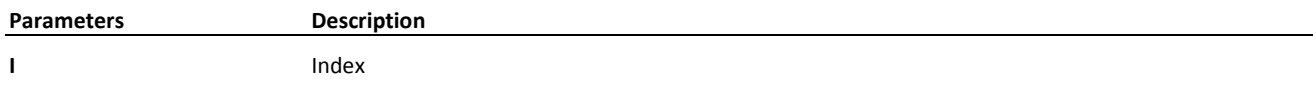

#### **5.1.23 SimaProTreeResult**

#### Class **SimaProTreeResult**

Object containing tree flows resulting from the calculation of a process object.

#### SimaProTreeResult.Amount

Property **Amount** As Double Amount of the product

#### SimaProTreeResult.ProductName

Property **ProductName** As String Name of the product

#### SimaProTreeResult.UnitName

Property **UnitName** As String Unit of the amount Member of **SimaProTreeResult**

#### SimaProTreeResult.Valid

Property **Valid** As Boolean Indicates if the node is part of the tree

#### **5.1.24 StandardDeviation Property**

Select one of the available subtopics below to see detailed help on **StandardDeviation** property

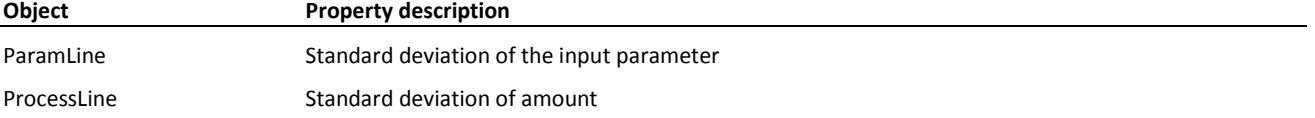

#### **5.1.25 SubCompartmentName Property**

Select one of the available subtopics below to see detailed help on **SubCompartmentName** property

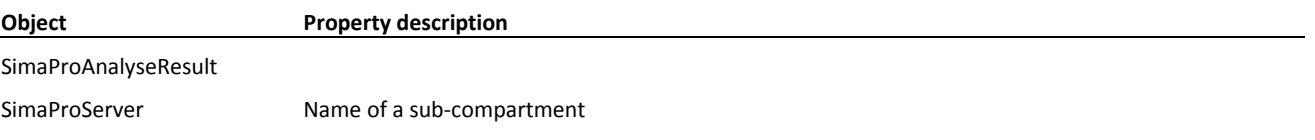

#### **5.1.26 Substance**

Class **Substance** Represents a substance in SimaPro. Use to edit, find or use substances.

#### Substance.Cancel

Sub **Cancel**() Cancel edit mode and returns to read mode Substance.CASnumber

#### Property **CASNumber** As String CAS number

#### **Example**

Substance.Casnumber := '45-32-45'

#### Substance.Comment

Property **Comment** As IStrings Comment

#### Substance.DefaultUnit

Property **DefaultUnit** As String Default unit, defines also the quantity

#### Substance.Edit

Sub **Edit**() Set the object in edit mode

#### Substance.MainCompartment

Property **MainCompartment** As String Main compartment (e.g. 'Airborne emission') Read-Only

#### Substance.Mode

Property **Mode** As String Mode of the object, can be: Read, New or Edit Read-Only

#### Substance.Name

Property **Name** As String Name of the substance (e.g. 'Carbon dioxide')

#### Substance.Update

Sub **Update**() Store the data of the object in the database and switch to read mode

#### **Example**

#### Create a new substance

SimaPro.CreateSubstance('Air', Substance) Substance.Name := 'My new substance' Substance.UnitName := 'kg'; Substance.Update; // save in database

#### **5.1.27 UnitName Property**

Select one of the available subtopics below to see detailed help on **UnitName** property

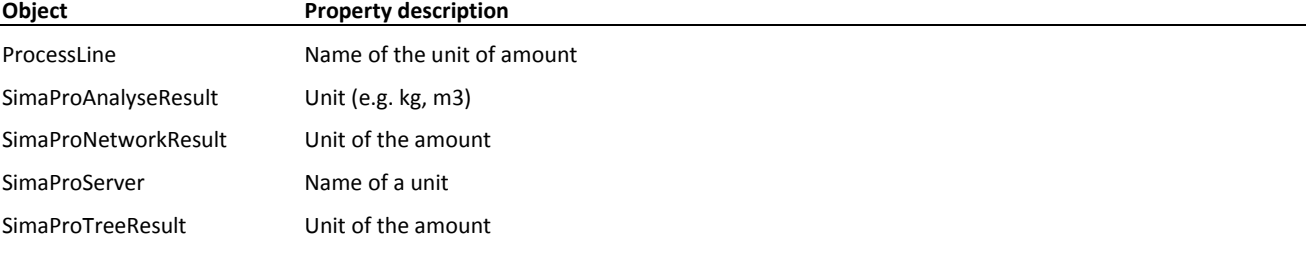

#### **5.1.28 Update Method**

Select one of the available subtopics below to see detailed help on **Update** method

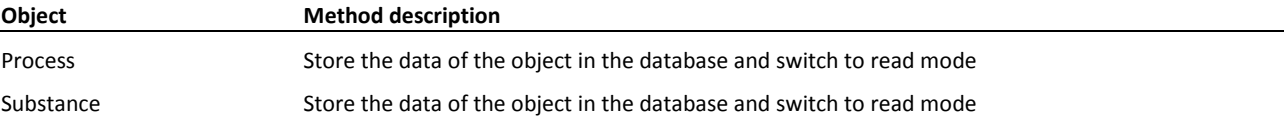

### 5.2 License functions & properties

#### **5.2.1 SimaProServer.ActivateAuto**

Function ActivateAuto( ) As TLicenseStatus

Contacts the PRé activation server to perform an automated activation. The easiest way to activate if you have a direct connection to internet.

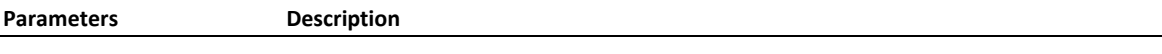

Return value **Returns lsLicenseAlreadyActivated or result of SimaProServer.LicenseStatus** 

#### **5.2.2 SimaProServer.ActivateBrowser**

Property **ActivateBrowser** As String Returns the URL on which activation can be done manually. Member of **SimaProServer**

```
try
{
        textBlock1.Text += "BrowserActivation: " + SP1.ActivateBrowser + "\r\n";
}
catch (Exception u)
{
       textBlock1.Text += "Exception BrowserActivation: " + u.Message + "\lceil \cdot \rceil";
}
```
#### **5.2.3 SimaProServer.ActivateEmailAddress**

#### Property **ActivateEmailAddress** As String

The email address to which you can send your activation request Member of **SimaProServer**

#### **Example**

```
try
{
        textBlock1.Text += "ActivateEmail: " + SP1.ActivateEmailAddress + "\r\n";
}
catch (Exception u)
{
       textBlock1.Text += "Exception ActivateEmail: " + u.Message + "\r \r \r \r \r \r}
```
### **5.2.4 SimaProServer.ActivateEmailBody**

#### Property **ActivateEmailAddress** As String

The email body to use when you can send your activation request by mail Member of **SimaProServer**

#### **5.2.5 SimaProServer.ActivateEmailSubject**

Property **ActivateEmailAddress** As String The email subject used to send your activation request by mail Member of **SimaProServer**

#### **5.2.6 SimaProServer.ActivateMachineID**

#### Property **ActivateMachineID** As String

The MachineID on which you'll want to activate your license (needed for web, and email activation) Member of **SimaProServer**

```
try
```
{ textBlock1.Text += "BrowserActivation: " + SP1. ActivateMachineID+ "\r\n"; } catch (Exception u) { textBlock1.Text += "Exception ActivateMachineID: " + u.Message + "\r\n"; }

### **5.2.7 SimaProServer.ActivateLicense**

Function ActivateLicense(ByVal ActivationCode As String) As TLicenseStatus Checks to see if ActivationCode parameters contain correct code, and if so, will activate the license.

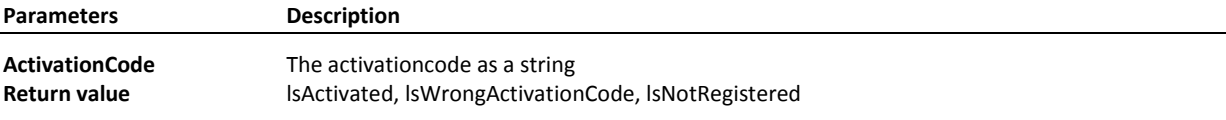

#### **5.2.8 SimaProServer.DeactivateLicense**

Function DeactivateLicense() As Licensestatus

Deactivates the license on the Pre server and on the machine.

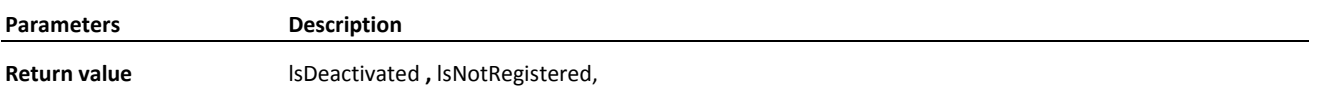

#### **5.2.9 SimaProServer.ExpirationDate (obsolete)**

*This function is replaced by SimaProServer.LicenseExpireDate* Property **ExpirationDate** As Date

#### **5.2.10 SimaProServer.IsActivated (obsolete)**

*This function is replaced by SimaProServer.Licensestatus* Property **IsActivated** As TLicenseStatus Returns the license status whether current license is activated or not

#### **5.2.11 SimaProServer.IsRegistered (obsolete)**

*This function is replaced by SimaProServer.Licensestatus*

#### Property **IsRegistered** As TLicenseStatus

Returns the license status, based on whether current license is activated or not

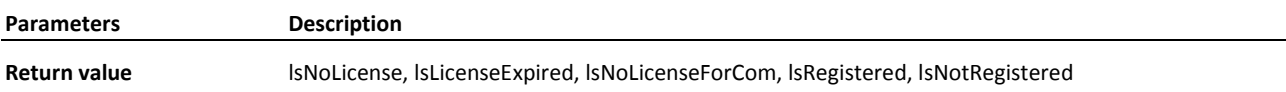

#### **5.2.12 SimaProServer.IsReleaseAllowed**

Function ActivateLicense(ByVal Product as TSoftwareProduct, ReleaseDate as Date) As Boolean Checks to see if the service contract was active at the requested date.

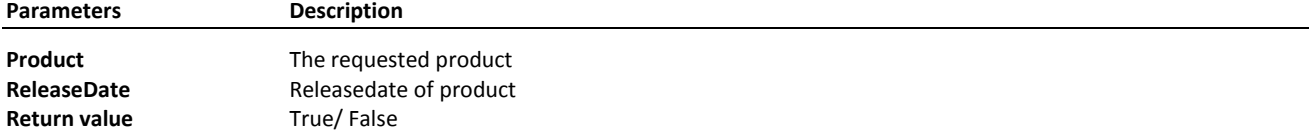

#### **5.2.13 SimaProServer.IsSIngleUser**

#### Property **IsSIngleUser** As Boolean

Returns False if a valid multiuser license is active or expired. Otherwise it returns True

#### **5.2.14 SimaProServer.LicenseExpireDate**

Function ActivateLicense(ByVal Product as TSoftwareProduct) As Date Get the expiry date of license of requested product.

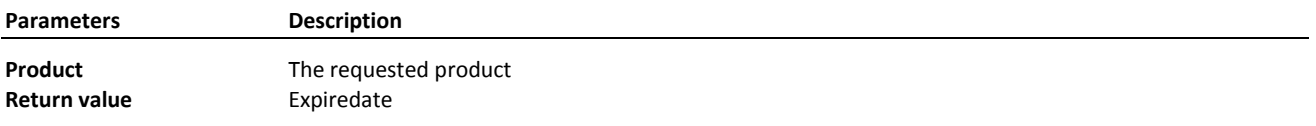

#### **5.2.15 SimaProServer.LicenseType**

Property **LicenseType** As String Returns 'Indefinite' / 'Subscription' / 'Unknown'

#### **5.2.16 SimaProServer.LicenseStatus**

Function ActivateLicense(ByVal Product as TSoftwareProduct) As TLicenseSatatus Get the current licence status of requested product.

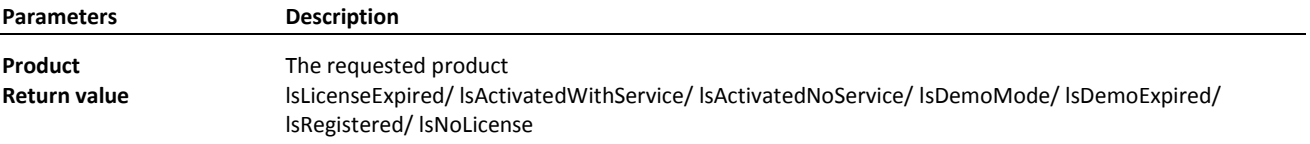

#### **5.2.17 SimaProServer.RegisterLicense**

Function RegisterLicense (ByVal LicenseCode As string, ByVal RegistrationName As string) As TLicenseStatus Registers the license.

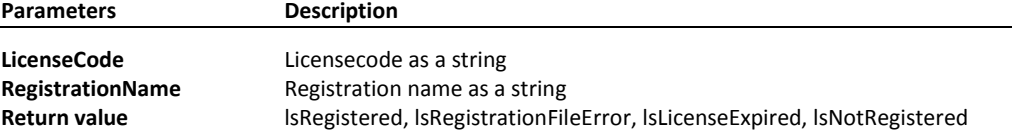

#### **5.2.18 SimaProServer.RegistrationCode**

Property **RegistrationCode** As String Returns a string with the first row of the registration code

#### **5.2.19 SimaProServer.RegistrationName**

Property **RegistrationName** As String Returns a string with the name used for the registration code

#### **5.2.20 SimaProServer.ServerVersion**

#### Property **ServerVersion** As String

Returns: Textual presentation of the current SimaPro software version.

#### **5.2.21 SimaProServer.ServiceEndDate**

Function ServiceEndDate (ByVal Product as TSoftwareProduct) As Date Get the expiration date of the service contract belonging to the license of requested product.

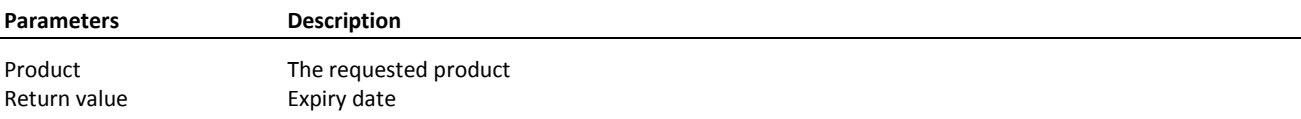

#### **5.2.22 SimaProServer.SimaProVersion**

Property **SimaProVersion** As String Returns: 'Compact'/ 'Analyst'/ 'Developer'/ 'Faculty'/ 'Classroom'/ 'PhD'/ 'No license found'

#### **5.2.23 SimaProServer.SupportInfo**

#### Property **SupportInfo** As String

Returns a string with text which can be used as body of a support request mail.

### 5.3 Enumerated types

#### **5.3.1 TDistribution**

Enum TDistribution

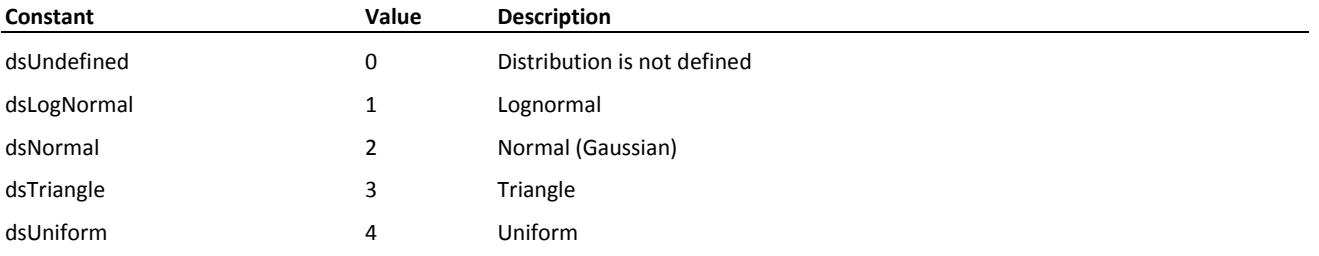

#### **5.3.2 TLicenseStatus**

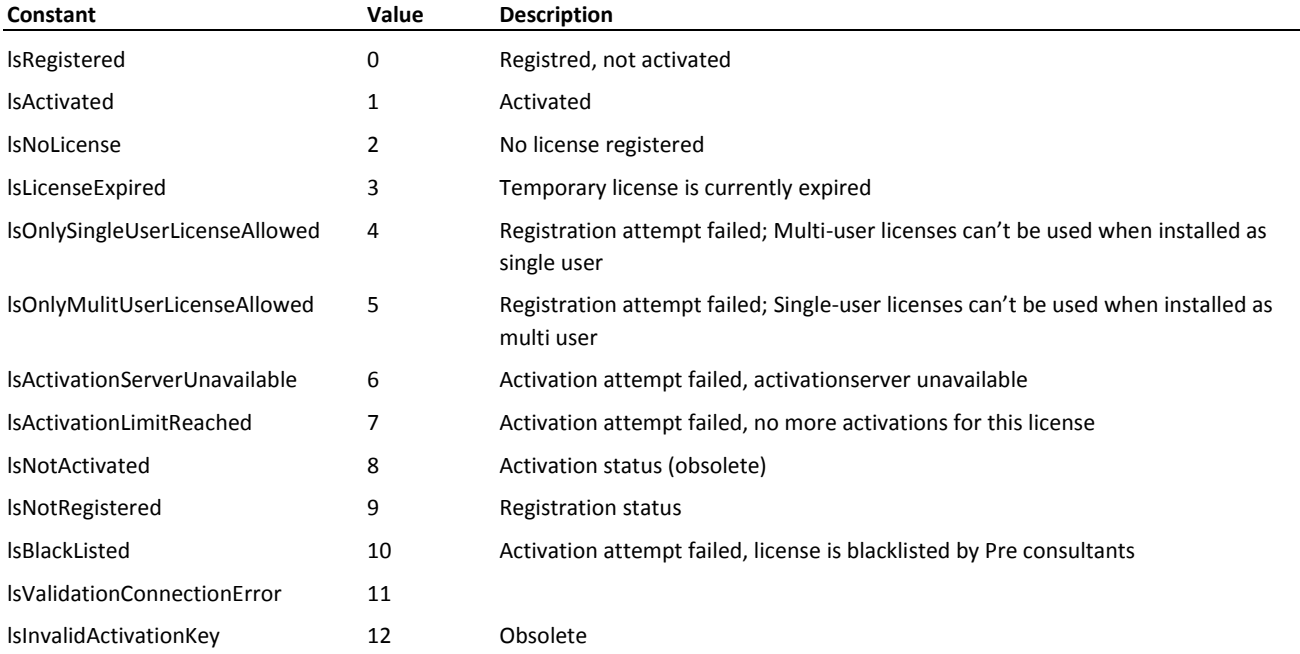

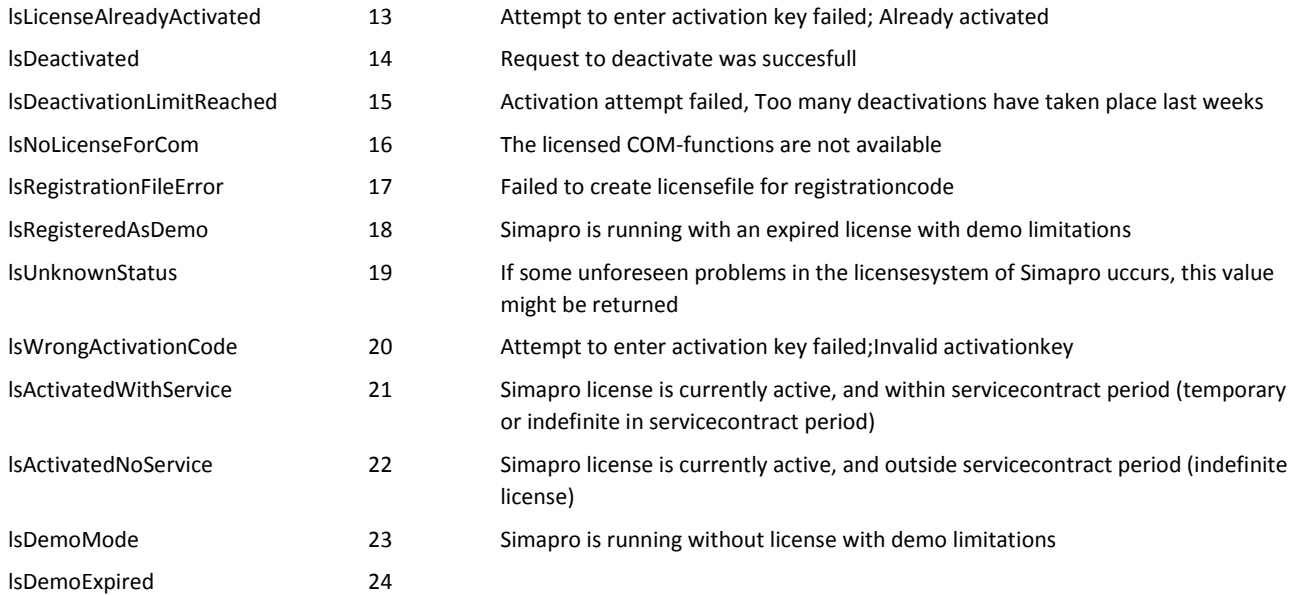

### **5.3.3 TNodeResultType**

### Enum TNodeResultType

Type of result from a network or tree node

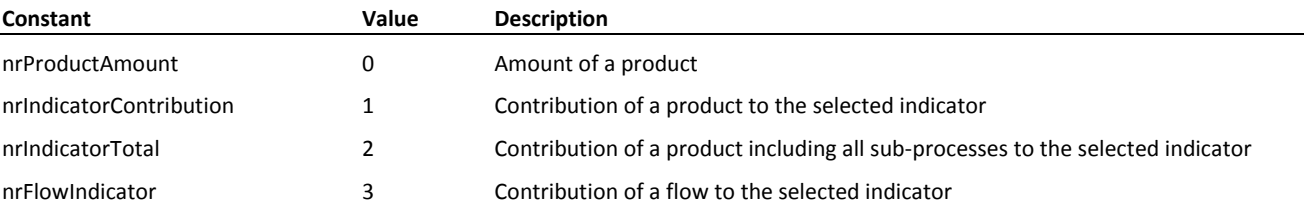

#### **5.3.4 TParameterType**

Enum TParameterType

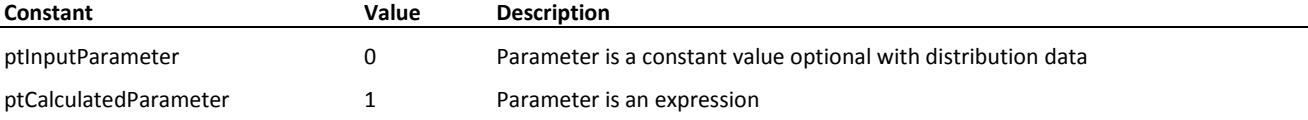

#### **5.3.5 TProcessPart**

Enum TProcessPart

Parts of a process

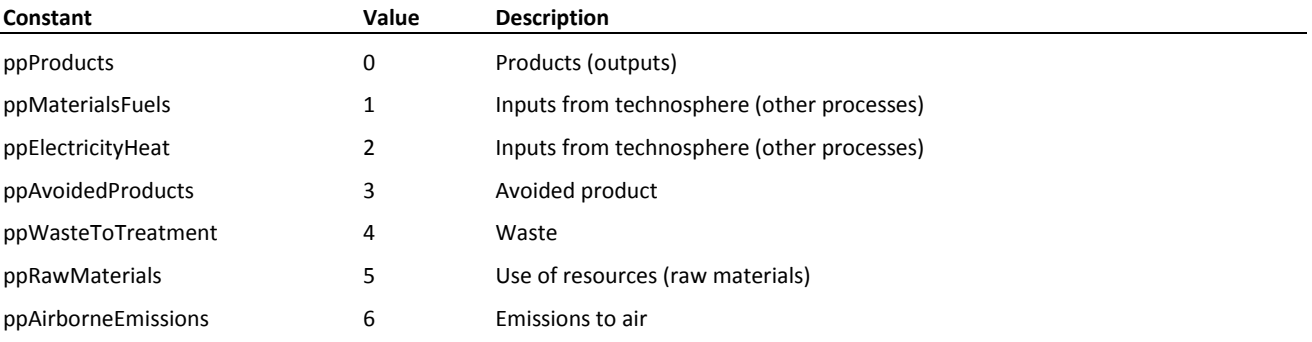

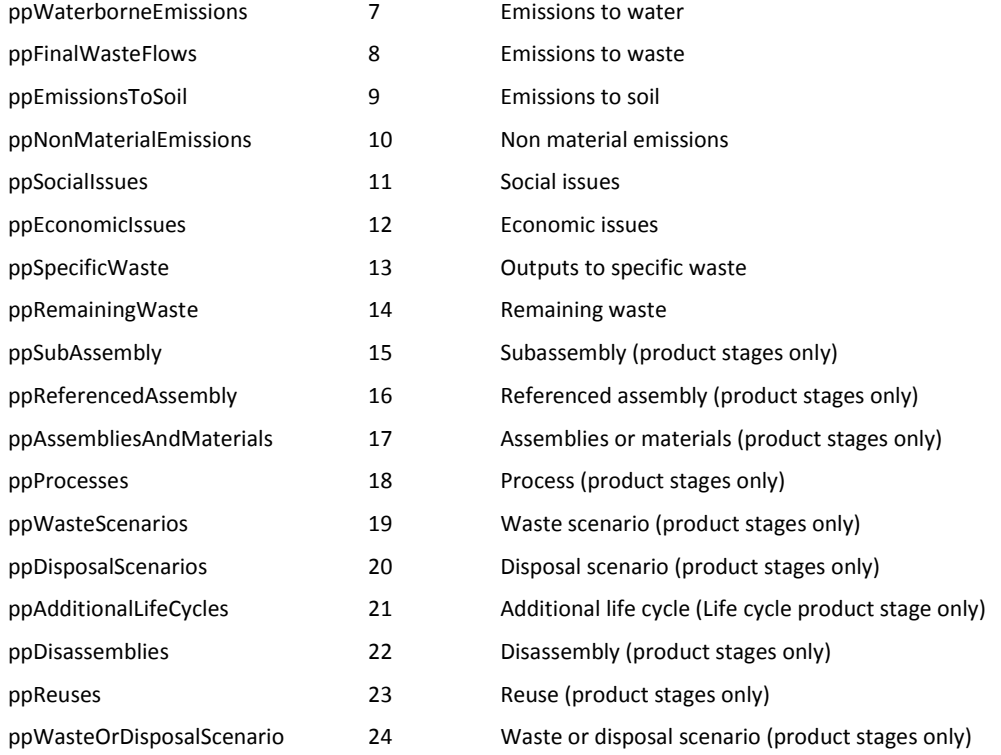

### **5.3.6 TProcessStatus**

#### Enum TProcessStatus

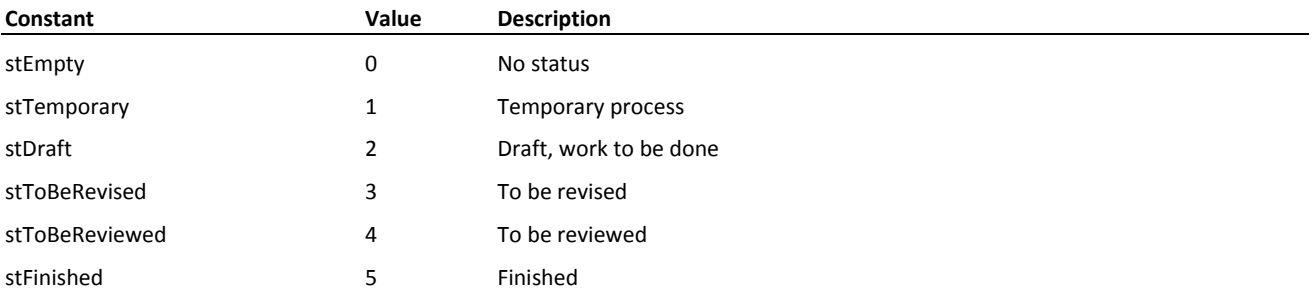

### **5.3.7 TProcessType**

#### Enum TProcessType

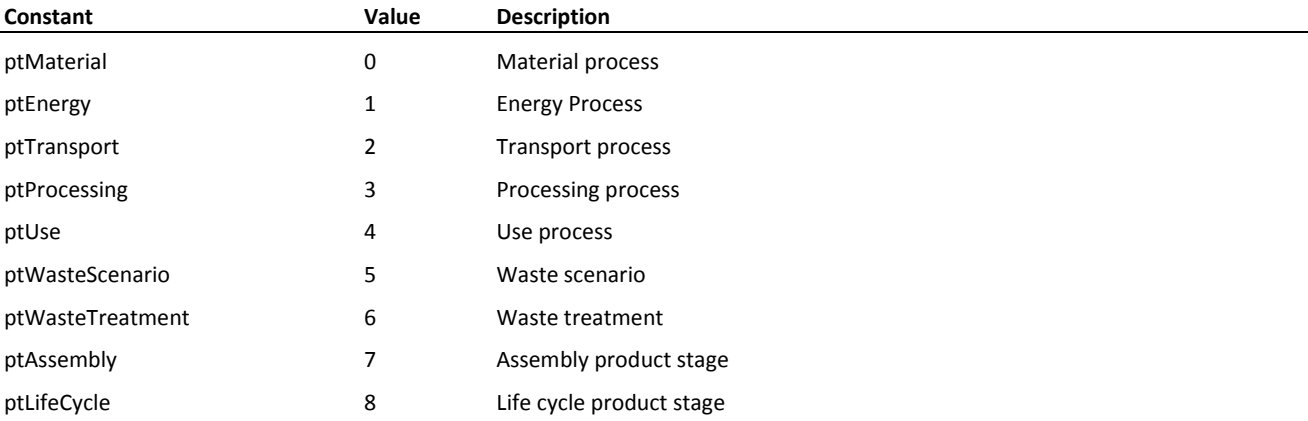

# SimaPro<sup>S</sup>

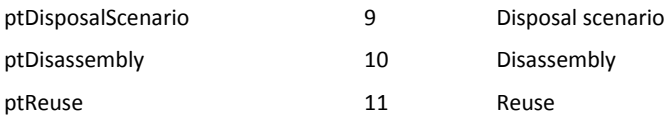

### **5.3.8 TResultType**

Enum TResultType

### Type of result

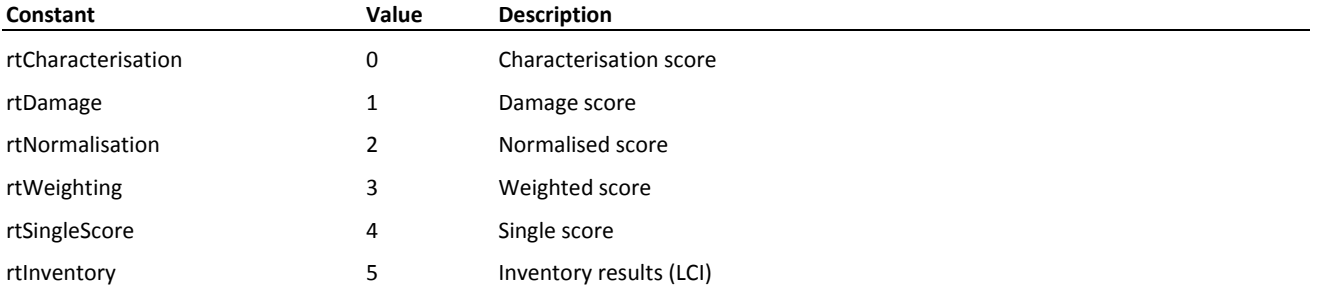

### **5.3.9 TSoftwareProduct**

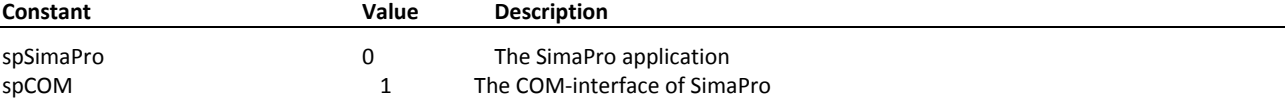